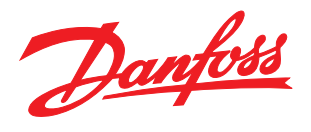

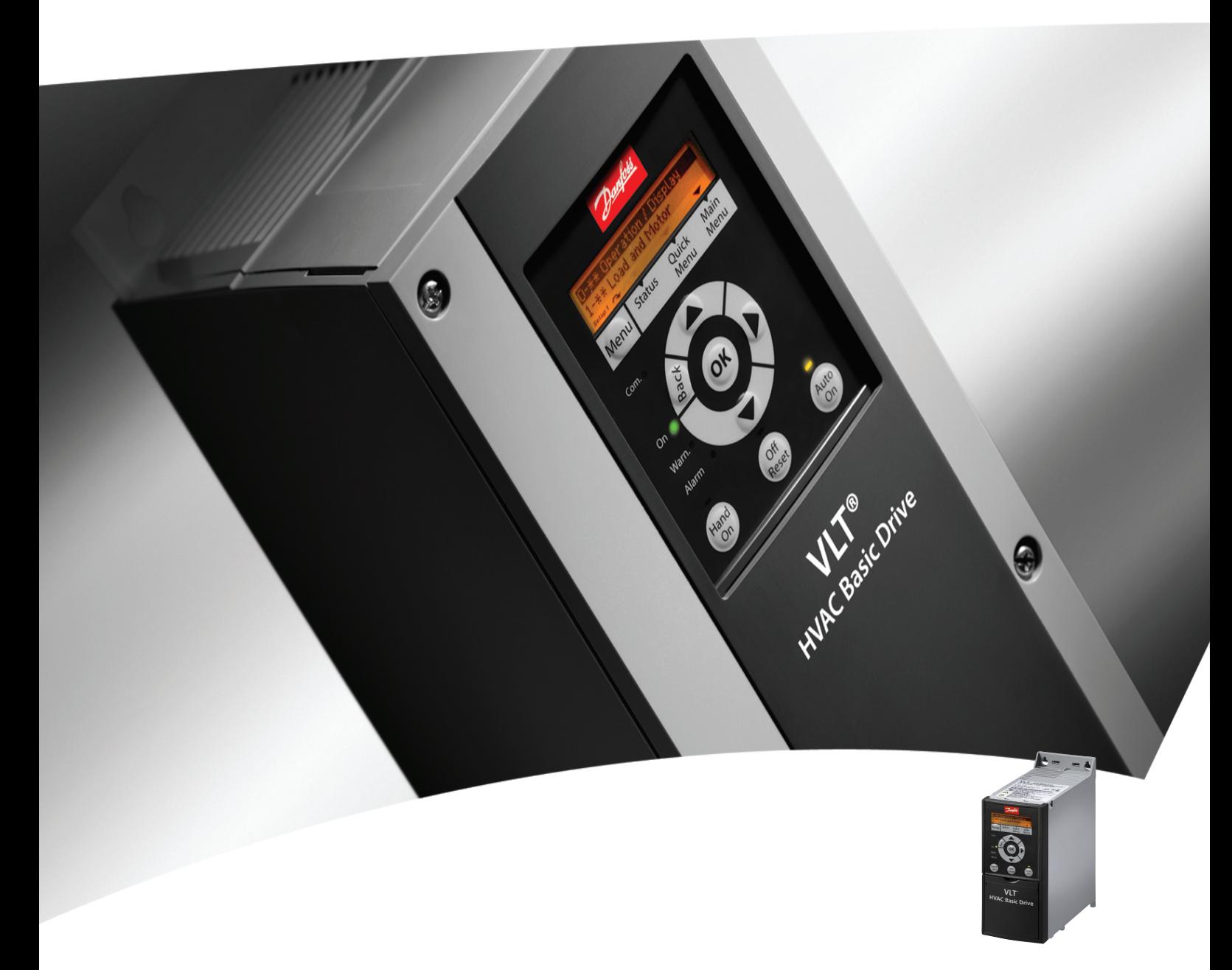

## Kurzanleitung VLT® HVAC Basic Drive FC 101

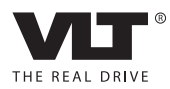

#### Inhaltsverzeichnis VLT® HVAC Basic Drive Kurzanleitung

### Inhaltsverzeichnis

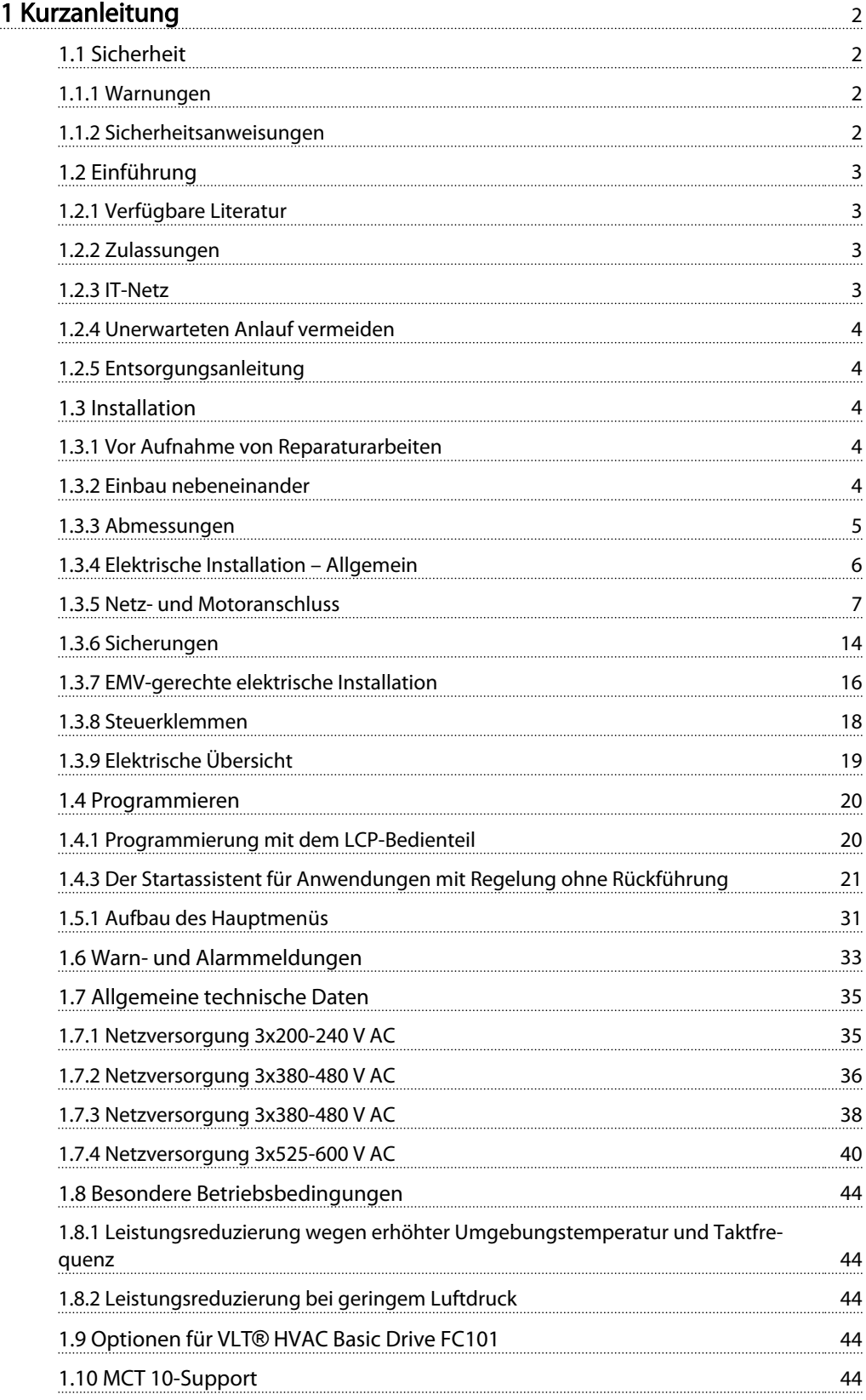

## <span id="page-2-0"></span>1 Kurzanleitung

#### 1.1 Sicherheit

1.1.1 Warnungen

## **AWARNUNG**

#### Hochspannungswarnung

Der Frequenzumrichter steht bei Netzanschluss unter lebensgefährlicher Spannung. Die unsachgemäße Installation des Motors oder Frequenzumrichters kann Schäden am Gerät sowie schwere Personenschäden oder sogar tödliche Verletzungen verursachen. Daher müssen die Anleitungen in diesem Handbuch sowie lokale und nationale Richtlinien und Sicherheitsvorschriften eingehalten werden.

## **AWARNUNG**

### ENTLADUNGSZEIT!

Die Zwischenkreiskondensatoren des Frequenzumrichters können auch bei abgeschaltetem Frequenzumrichter geladen bleiben. Trennen Sie zur Vermeidung elektrischer Gefahren die Netzversorgung, alle Permanentmagnet-Motoren und alle externen DC-Zwischenkreisversorgungen, einschließlich von externen Batterie-, USV- und DC-Zwischenkreisverbindungen mit anderen Frequenzumrichtern. Warten Sie, bis sich die Kondensatoren vollständig entladen haben, bevor Sie Wartungsoder Reparaturarbeiten durchführen. Die entsprechende Wartezeit finden Sie in der Tabelle *Entladungszeit*. Wenn Sie diese Wartezeit nach Trennen der Netzversorgung vor Wartungs- oder Reparaturarbeiten nicht einhalten, kann dies Tod oder schwere Verletzungen zur Folge haben.

| Spannung [V] | Leistungsbereich [kW] | Mindestwartezeit [min] |
|--------------|-----------------------|------------------------|
| 3x200        | $0,25 - 3,7$          |                        |
| 3x200        | $5,5 - 11$            | 15                     |
| 3x400        | $0,37 - 7,5$          |                        |
| 3x400        | $11 - 90$             | 15                     |
| 3x600        | $2,2 - 7,5$           | 4                      |
| 3x600        | 11-90                 | 15                     |

Tabelle 1.1 Entladungszeit

## VORSICHT

#### Ableitstrom:

Der Erdableitstrom des Frequenzumrichters übersteigt 3,5 mA. Gemäß IEC 61800-5-1 muss eine verstärkte Schutzerdeverbindung mithilfe eines Cu-Leiters (min. 10 mm²) oder eines zusätzlichen PE-Leiters eingerichtet werden. Der Querschnitt dieses Leiters muss dem des Netzkabels entsprechen und separat terminiert werden. Fehlerstromschutzschalter:

Dieses Produkt kann einen Gleichstrom im Schutzleiter verursachen. Wenn ein Fehlerstromschutzschalter (RCD) als zusätzlicher Schutz zum Einsatz kommt, verwenden Sie netzseitig nur Fehlerschutzschalter mit Zeitverzögerung (Typ B). Siehe auch den Danfoss Anwendungshinweis zu Fehlerstromschutzschalter MN90G.

Die Schutzerdung des Frequenzumrichters und die Verwendung von Fehlerstromschutzschaltern muss immer den einschlägigen Vorschriften entsprechen.

#### Thermischer Motorschutz:

Der Motorüberlastschutz wird aktiviert, indem Parameter 1-90 Thermischer Motorschutz auf den Wert Elektronisches Thermorelais (ETR) Abschaltung gesetzt wird.

## **AWARNUNGI**

#### Installation in großer Höhe Bei Höhenlagen über 2 km über NN ziehen Sie Danfoss zu PELV (Schutzkleinspannung) zurate.

#### 1.1.2 Sicherheitsanweisungen

- Stellen Sie sicher, dass der Frequenzumrichter über einen ordnungsgemäßen Erdungsanschluss verfügt.
- Entfernen Sie keine Netzanschlüsse, Motoranschlüsse oder anderen Leistungsanschlüsse, während der Frequenzumrichter an die Stromversorgung angeschlossen ist.
- Schützen Sie die Benutzer vor der Versorgungsspannung.
- Schützen Sie den Motor gemäß den einschlägigen Vorschriften gegen Überlast.
- Der Erdableitstrom übersteigt 3,5 mA.
- Die Taste [Off/Reset] kann nicht als Sicherheitsschalter benutzt werden. Sie trennt den Frequenzumrichter nicht vom Netz!

#### <span id="page-3-0"></span>Kurzanleitung **VLT<sup>®</sup> HVAC Basic Drive Kurzanleitung**

#### 1.2 Einführung

#### 1.2.1 Verfügbare Literatur

Diese Kurzanleitung enthält grundlegende Informationen zur Installation und zum Betrieb des Frequenzumrichters. Falls weitere Informationen benötigt werden, ist Literatur auf der beiliegenden CD oder zum Download hier verfügbar:

*www.danfoss.com/BusinessAreas/DrivesSolutions/Documentations/Technical+Documentation.htm*

#### 1.2.2 Zulassungen

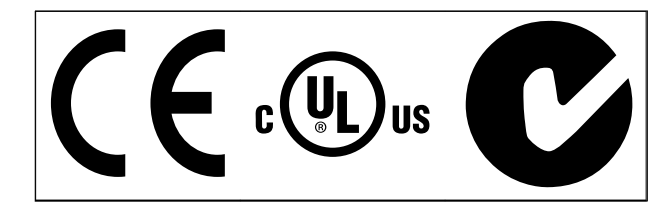

#### Tabelle 1.2

Frequenzumrichter der Schutzart IP54 verfügen nicht über UL-Zulassungen.

#### Tabelle 1.3

1.2.3 IT-Netz

## **AVORSICHT**

#### IT-Netz

Installation an isolierter Netzstromquelle, d. h. IT-Netz. Max. zulässige Versorgungsspannung bei Netzanschluss: 440 V (3x380-480 V-Einheiten).

Öffnen Sie an den Gehäusen IP20 200-240 V 0,25-11 kW und 380-480 V IP20 0,37-22 kW den EMV-Schalter durch Entfernen der Schraube an der Seite des Frequenzumrichters, während das Gerät an das IT-Netz angeschlossen ist.

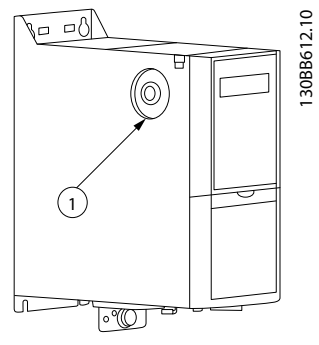

Abbildung 1.1 IP20 200-240 V 0,25-11 kW, IP20 0,37-22 kW 380-480 V.

EMV-Schraube

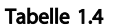

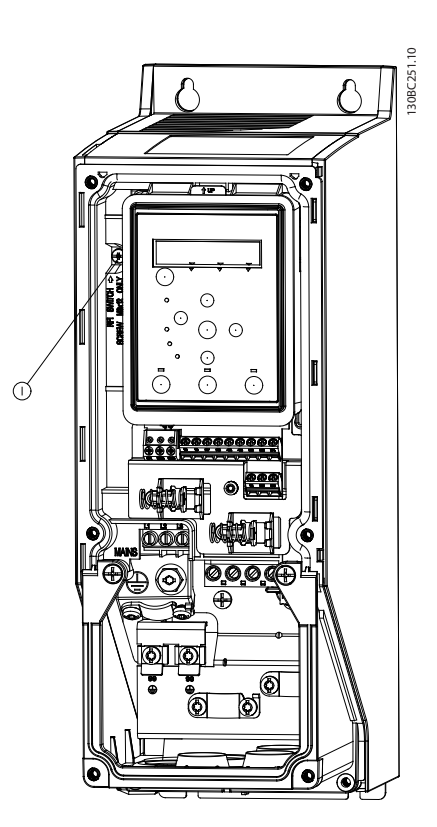

Abbildung 1.2 IP54 400 V 0,75-18,5 kW

#### EMV-Schraube

#### Tabelle 1.5

Setzen Sie bei Betrieb im IT-Netz in allen Einheiten auf [*Off*].

### **AVORSICHT**

Verwenden Sie beim erneuten Einsetzen nur Schrauben des Typs M3x12.

### <span id="page-4-0"></span>1.2.4 Unerwarteten Anlauf vermeiden

Während der Frequenzumrichter an das Netz angeschlossen ist, kann der Motor über digitale Befehle, Busbefehle, Sollwerte oder über das LCP gestartet/ gestoppt werden:

- Ist ein unerwarteter Anlauf des Motors gemäß den Bestimmungen zur Personensicherheit unzulässig, trennen Sie den Frequenzumrichter vom Netz.
- Um einen unerwarteten Anlauf zu vermeiden, betätigen Sie vor dem Ändern von Parametern immer die Taste [Off/Reset].

#### 1.2.5 Entsorgungsanleitung

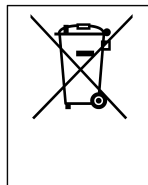

Geräte mit elektrischen Bauteilen dürfen nicht zusammen mit dem Hausmüll entsorgt werden. Sie müssen separat mit Elektro- und Elektronik-Altgeräten gemäß den lokalen Bestimmungen und den aktuell gültigen Gesetzen gesammelt werden.

#### Tabelle 1.6

#### 1.3.2 Einbau nebeneinander

Der Frequenzumrichter kann nebeneinander montiert werden. Für ausreichende Luftzirkulation zur Kühlung muss jedoch über und unter dem Frequenzumrichter ein Abstand eingehalten werden.

#### 1.3 Installation

#### 1.3.1 Vor Aufnahme von Reparaturarbeiten

Danfoss

- 1. Den FC101 vom Netz trennen (und von der externen DC-Versorgung, falls vorhanden).
- 2. Auf das Entladen des DC-Zwischenkreises warten; siehe Zeitangaben in *[Tabelle 1.1](#page-2-0)*.
- 3. Motorkabel entfernen.

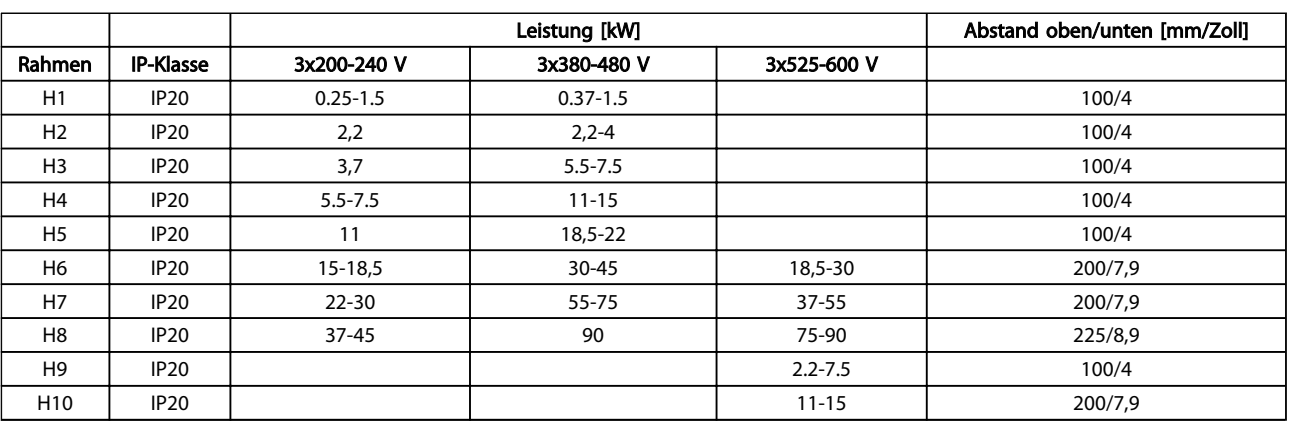

Tabelle 1.7

### **HINWEIS**

Bei montiertem Optionssatz IP21/Nema Typ1 ist zwischen den Einheiten ein Abstand von 50 mm erforderlich.

#### <span id="page-5-0"></span>Kurzanleitung VLT® HVAC Basic Drive Kurzanleitung

### 1.3.3 Abmessungen

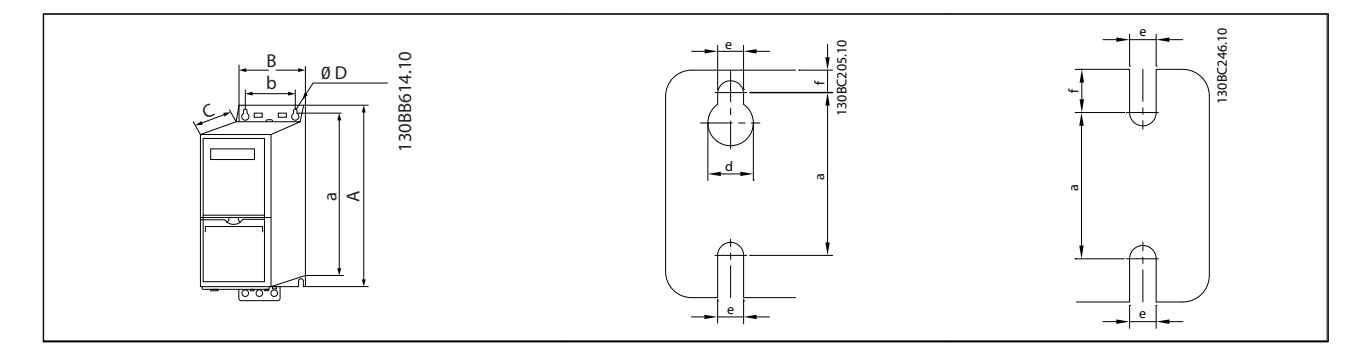

#### Tabelle 1.8

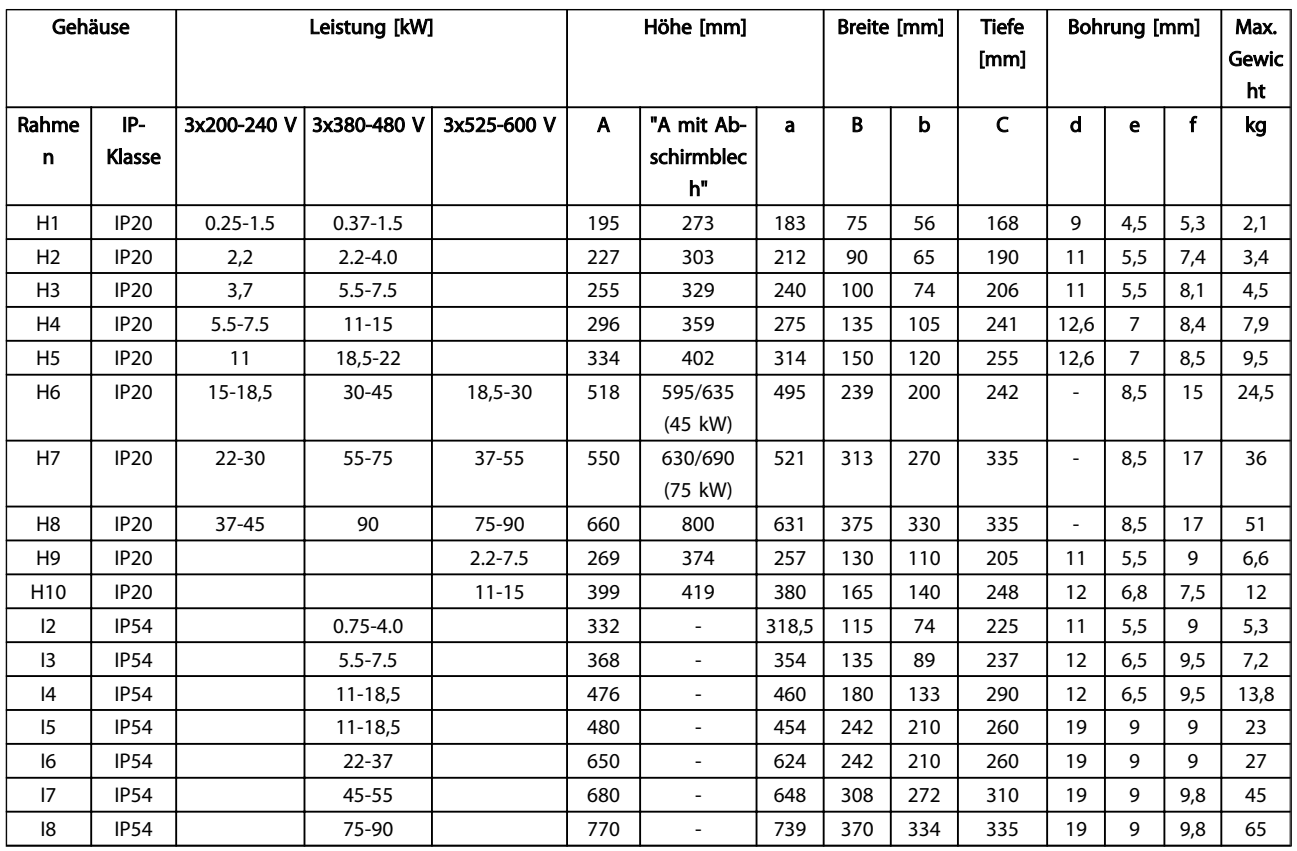

Tabelle 1.9

Danfoss

<span id="page-6-0"></span>Die Maße beziehen sich nur auf physikalische Einheiten, jedoch muss bei der Installation in einer Anwendung zum Zwecke der Luftzirkulation über und unter den Einheiten ein ausreichender Abstand eingehalten werden. Die erforderlichen Abstände für eine ausreichende Luftzirkulation sind in *Tabelle 1.10* aufgeführt:

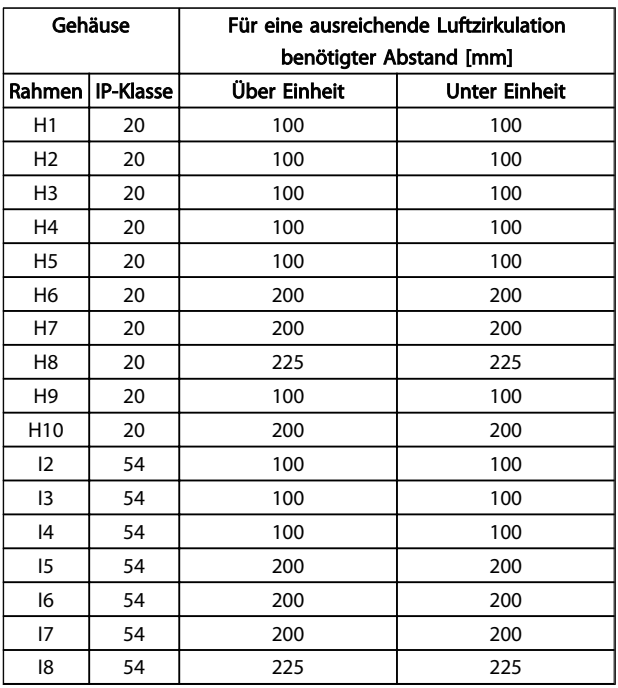

### 1.3.4 Elektrische Installation – Allgemein

Die Verkabelung muss den einschlägigen Vorschriften zu Kabelquerschnitten und Umgebungstemperatur entsprechen. Kupferleiter (75 °C) werden empfohlen.

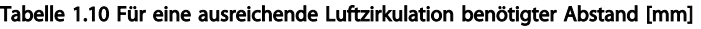

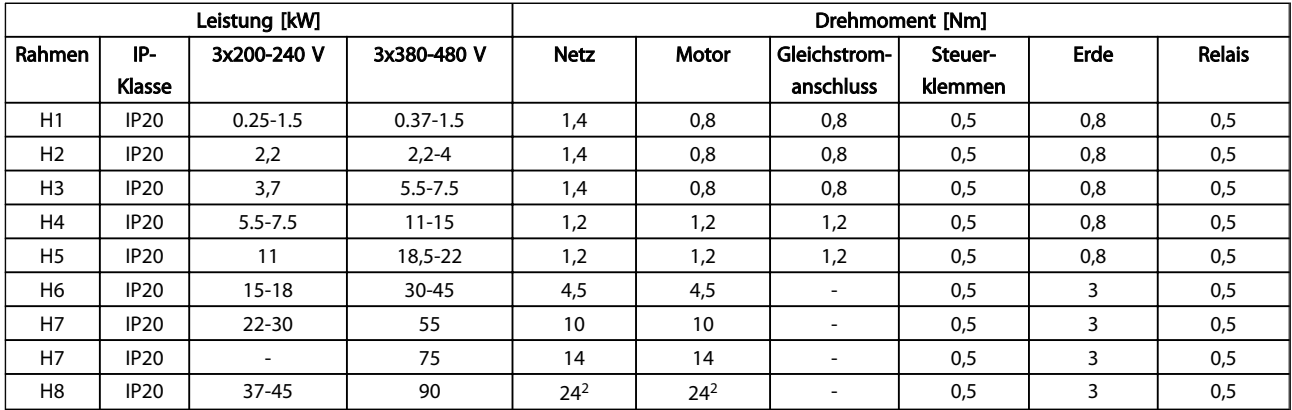

Tabelle 1.11

## Danfoss

#### <span id="page-7-0"></span>Kurzanleitung **VLT<sup>®</sup> HVAC Basic Drive Kurzanleitung**

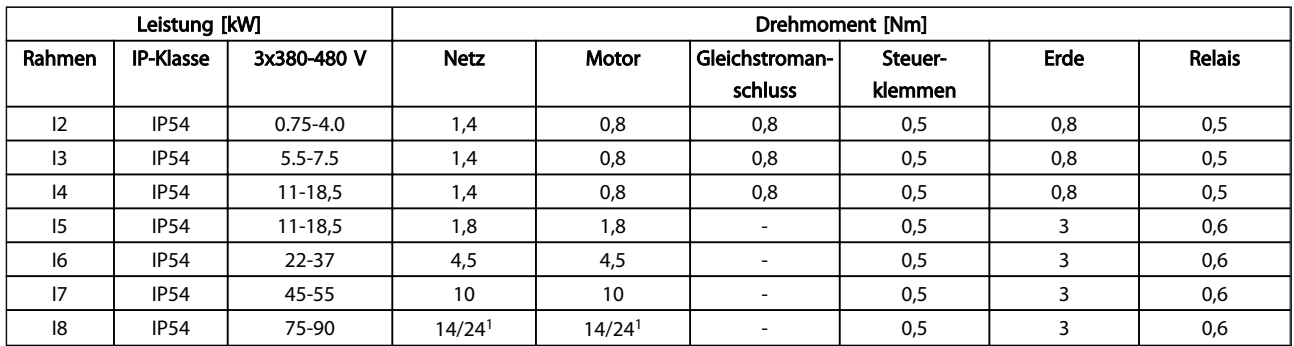

#### Tabelle 1.12

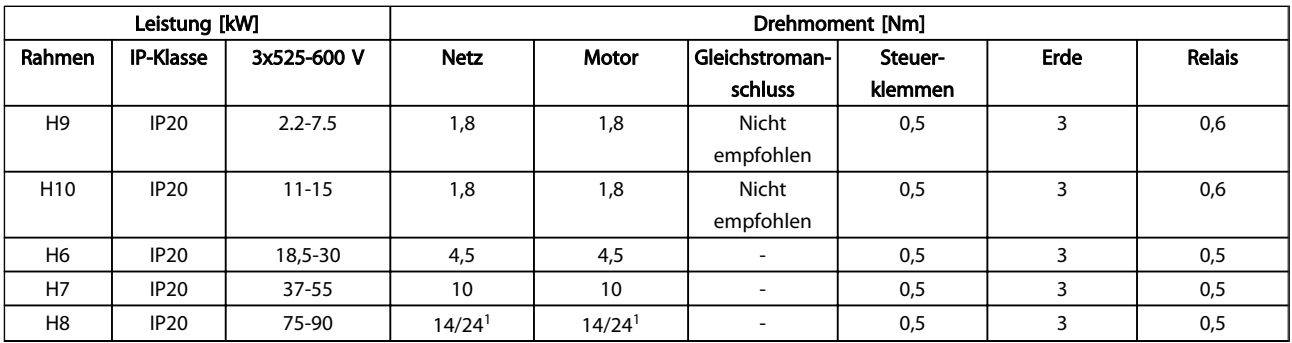

#### Tabelle 1.13 Angaben zu Anzugsdrehmomenten

*1 Kabelabmessungen* ≤*95 mm<sup>2</sup>*

*2 Kabelabmessungen >95 mm<sup>2</sup>*

#### 1.3.5 Netz- und Motoranschluss

An einen Frequenzumrichter können alle dreiphasigen asynchronen Standardmotoren angeschlossen werden. Für Angaben zum maximalen Kabelquerschnitt siehe *[1.6 Allgemeine technische Daten](#page-35-0)*.

- Verwenden Sie ein abgeschirmtes Motorkabel, um die Vorgaben zur EMV-Störaussendung zu erfüllen. Verbinden Sie dieses Kabel mit dem Abschirmblech und dem Metallgehäuse des Motors.
- Das Motorkabel muss möglichst kurz sein, um Geräuschniveau und Ableitströme auf ein Minimum zu beschränken.
- Weitere Informationen zur Montage des Abschirmblechs finden Sie in der *FC101 Anleitung zur Montage des Abschirmblechs MI02Q*.
- *Siehe auch EMV-gerechte Installation im VLT*® *HVAC Basic-Projektierungshandbuch, MG18C*.
- 1. Schließen Sie die Erdungskabel an die Erdungsklemme an.
- 2. Motorleitungen an Klemmen U, V und W anschließen.

3. Schließen Sie die Netzversorgung an die Klemmen L1, L2 und L3 an. Anschließend festziehen.

1 1

#### Kurzanleitung **VLT<sup>®</sup> HVAC Basic Drive Kurzanleitung**

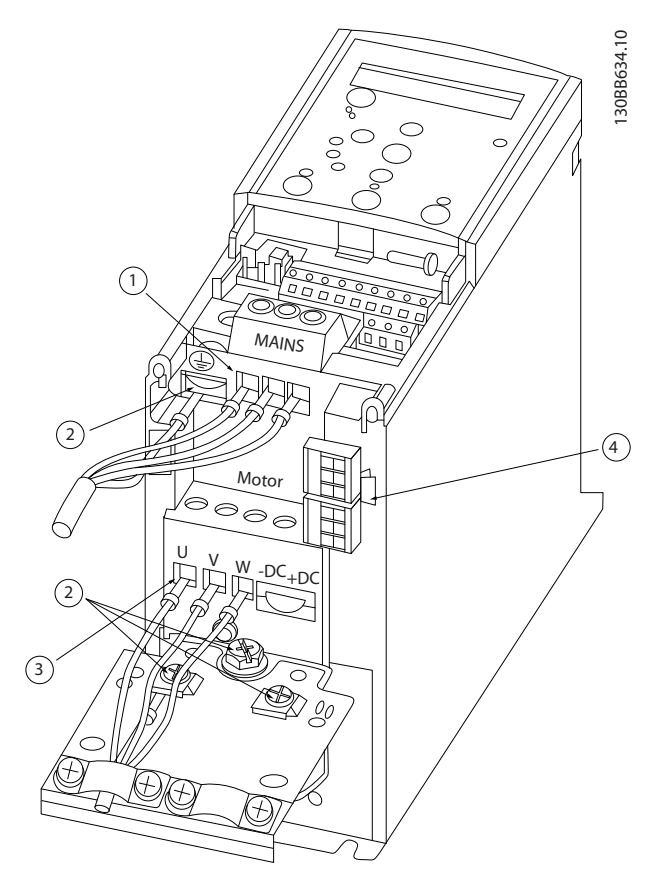

Abbildung 1.3 Rahmen H1-H5 IP20 200-240 V 0,25-11 kW und IP20 380-480 V 0,37-22 kW.

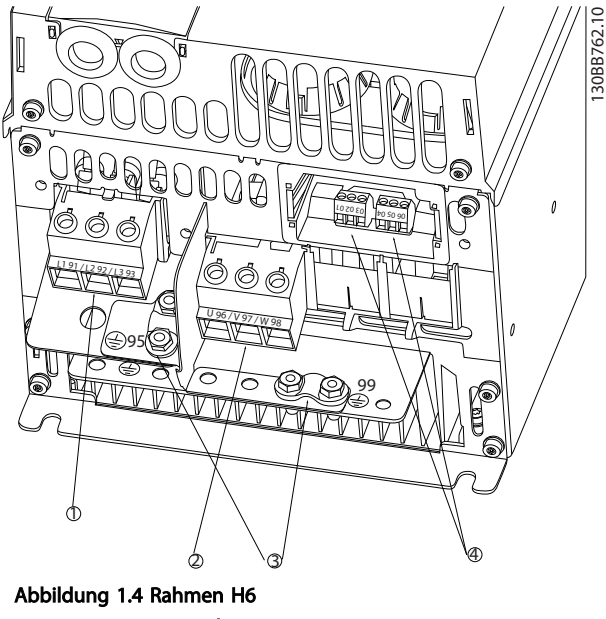

Danfoss

IP20 380-480 V 30-45 kW IP20 200-240 V 15-18,5 kW IP20 525-600 V 22-30 kW

| <b>Netz</b> |
|-------------|
| Motor       |
| Erde        |
| Relais      |

Tabelle 1.15

|   | Netz   |
|---|--------|
|   | Erde   |
|   | Motor  |
| 4 | Relais |

Tabelle 1.14

#### Kurzanleitung VLT® HVAC Basic Drive Kurzanleitung

30BB763.10 130BB763.10  $\overline{1}$   $\overline{2}$  $\ddot{\textcircled{4}}$ ิ เริ Abbildung 1.5 Rahmen H7 IP20 380-480 V 55-75 kW IP20 200-240 V 22- 30 kW

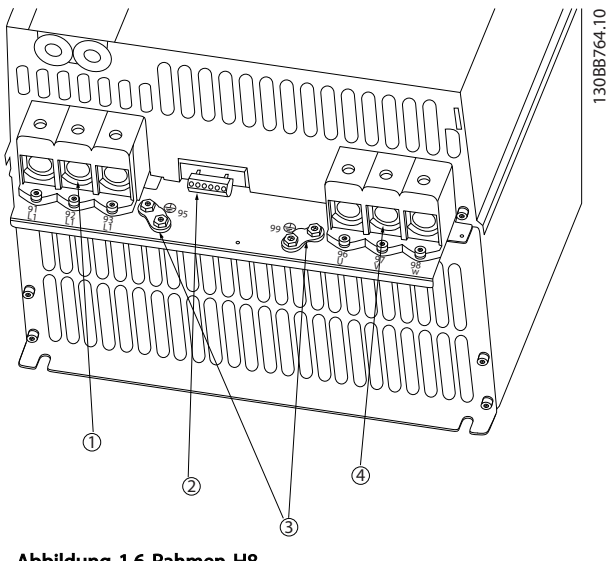

Abbildung 1.6 Rahmen H8 IP20 380-480 V 90 kW IP20 200-240 V 37-45 kW IP20 525-600 V 75-90 kW

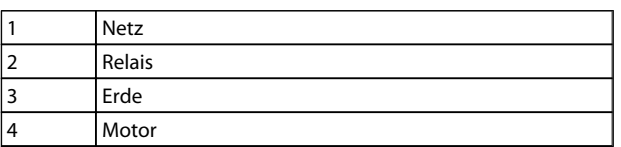

Tabelle 1.17

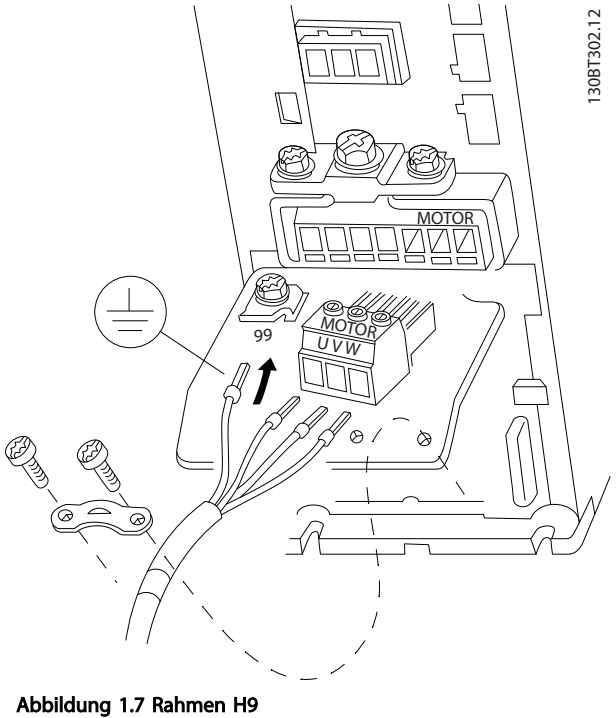

IP20 600 V 2,2-7,5 kW

1 Netz 2 Relais

4 Motor

3 Erde

Tabelle 1.16

IP20 525-600 V 45-55 kW

1 1

Danfoss

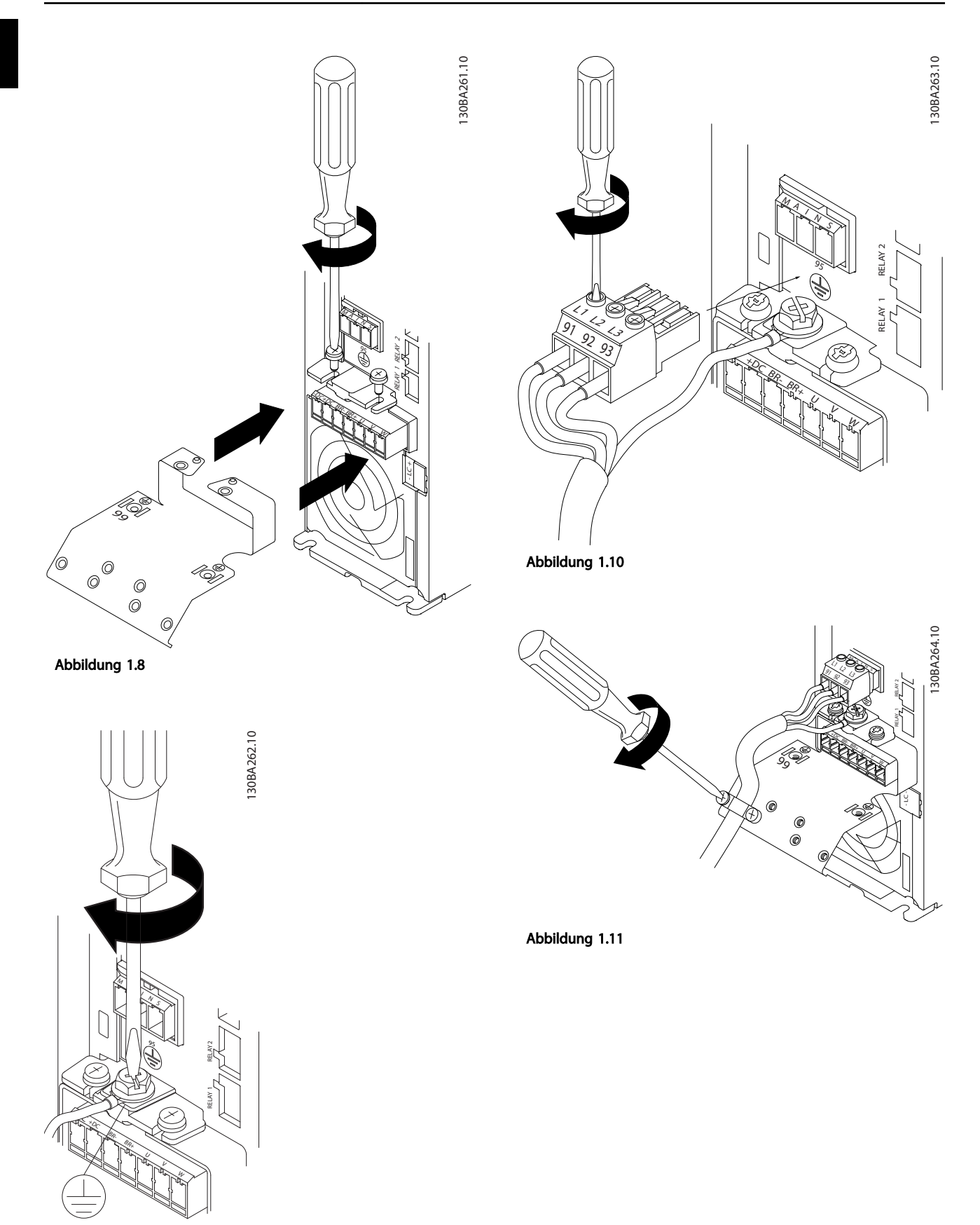

Abbildung 1.9

IP20 600 V 11-15 kW

#### Kurzanleitung VLT® HVAC Basic Drive Kurzanleitung

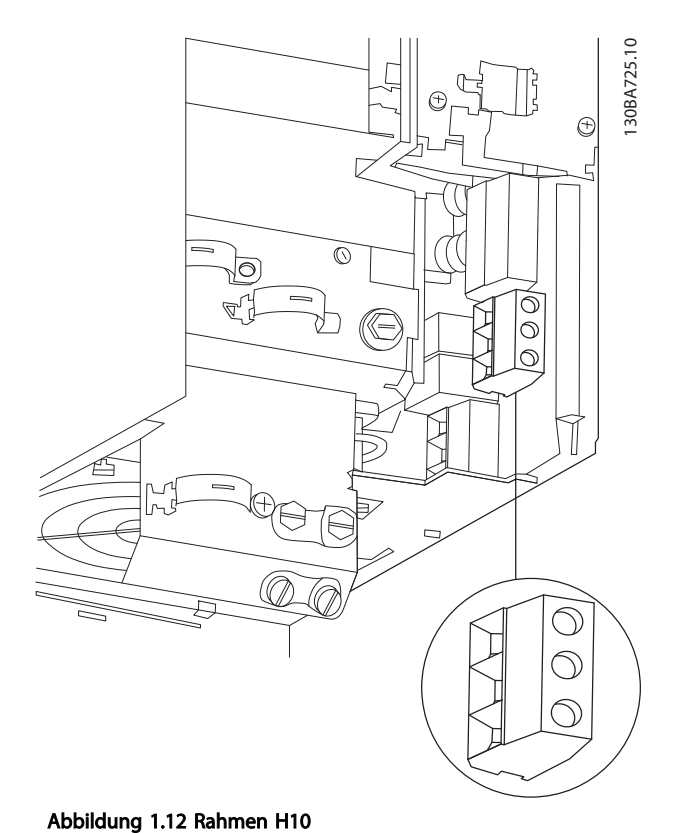

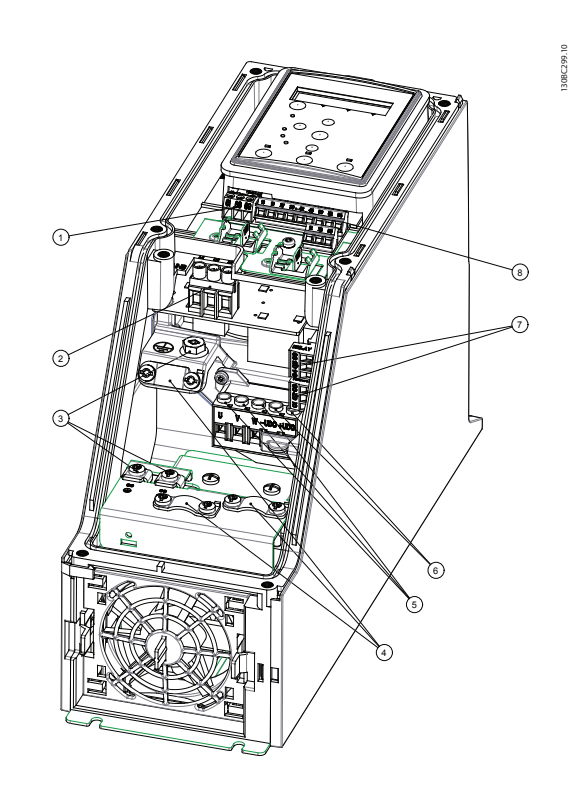

Abbildung 1.13 Rahmen I2 IP54 380-480 V 0,75-4,0 kW

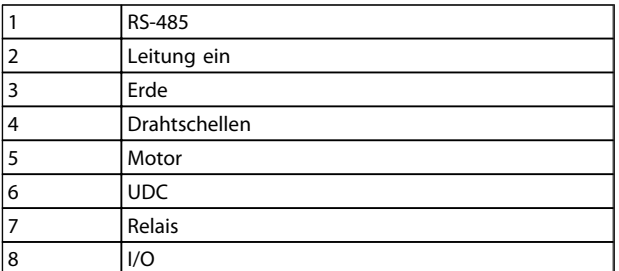

Tabelle 1.18

#### Kurzanleitung VLT® HVAC Basic Drive Kurzanleitung

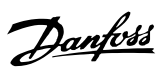

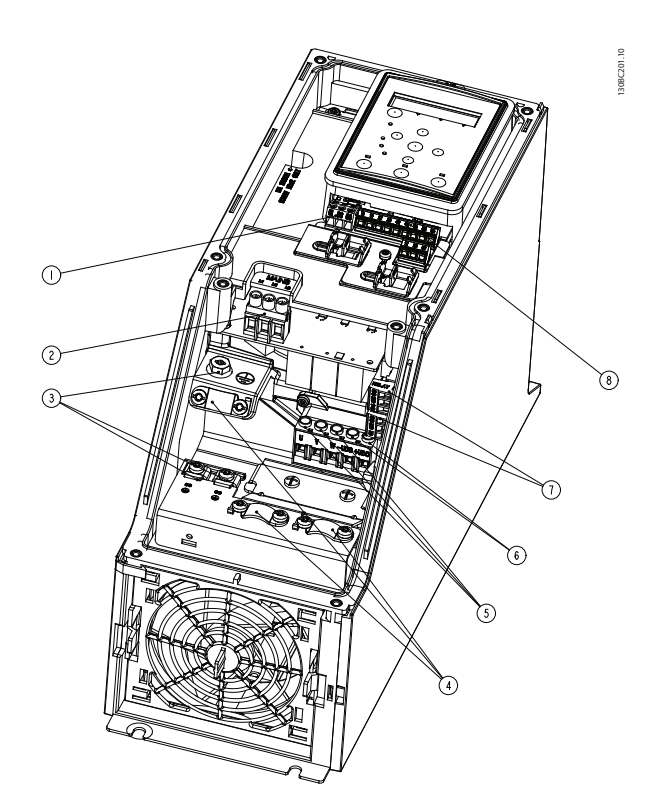

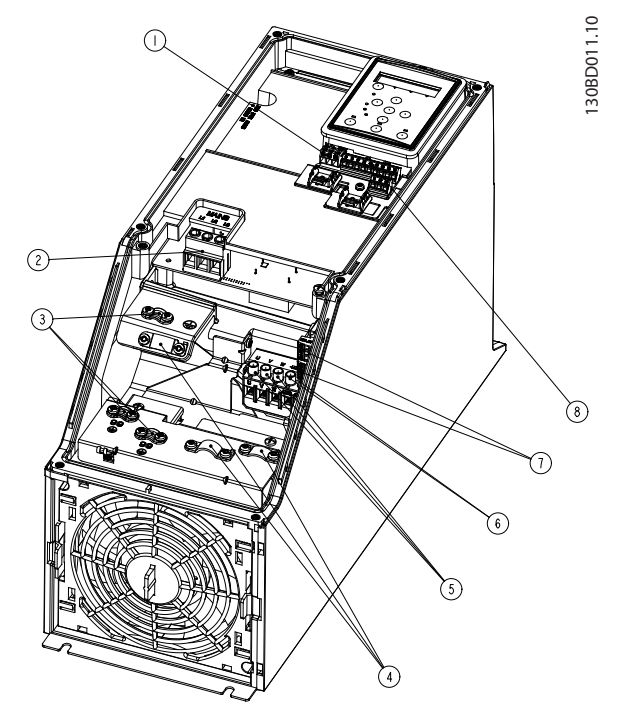

Abbildung 1.15 Rahmen I4 IP54 380-480 V 0,75-4,0 kW

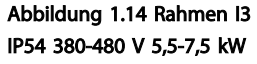

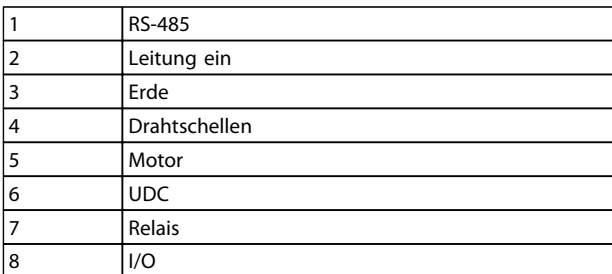

Tabelle 1.19

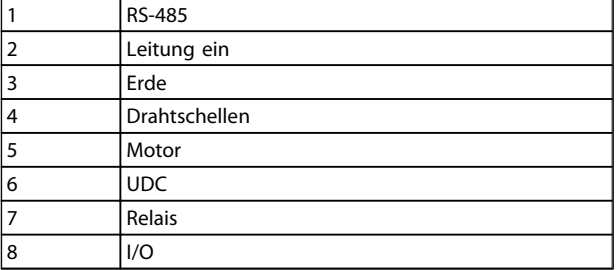

Tabelle 1.20

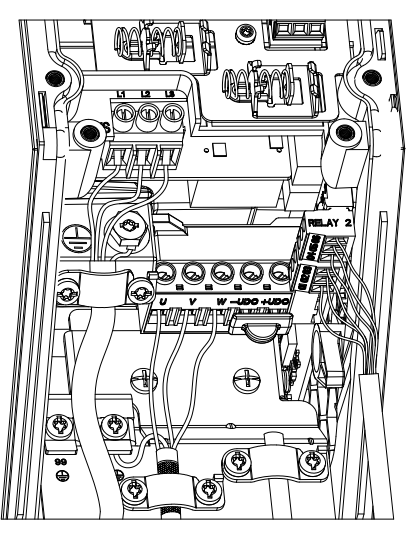

Abbildung 1.16 Schutzart IP54 I2-I3-I4

130BC203.10 130BC203.10

#### Kurzanleitung **VLT<sup>®</sup> HVAC Basic Drive Kurzanleitung**

130BT326.10

Danfoss

130BA215.10

30BA215.10

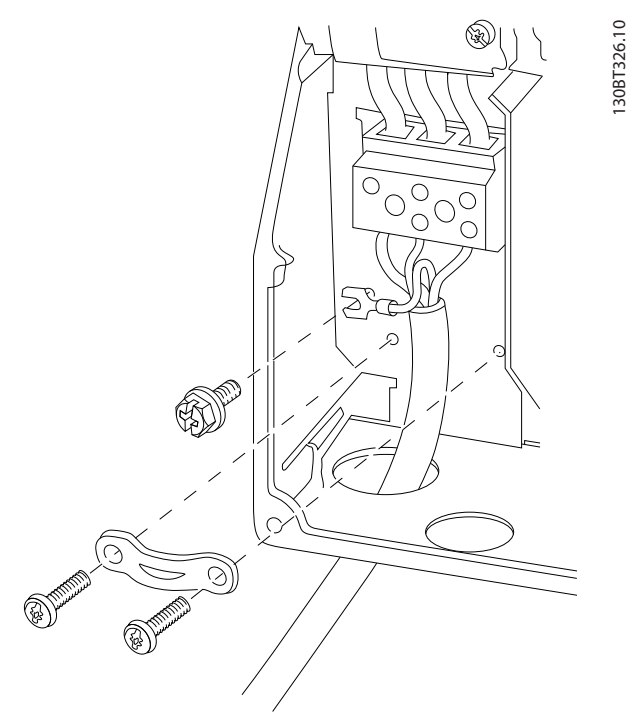

Abbildung 1.17 Rahmen I6 IP54 380-480 V 22-37 kW

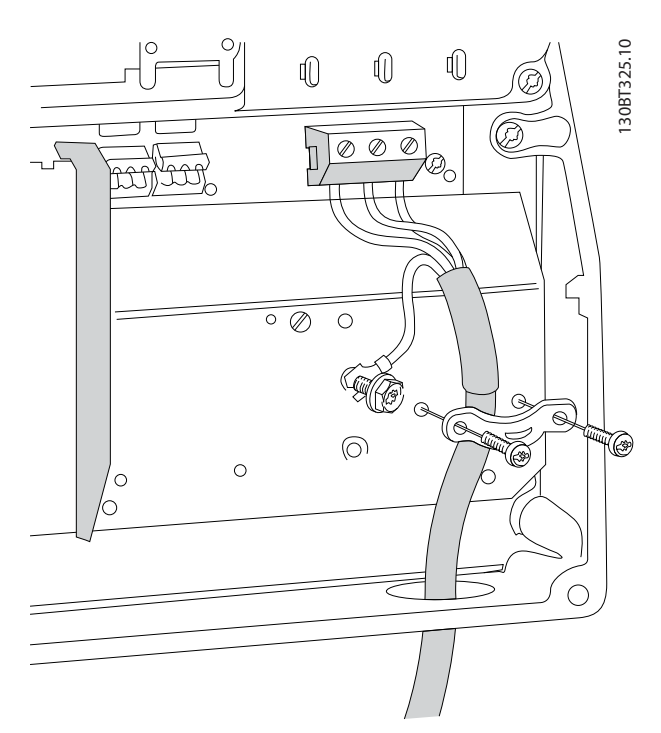

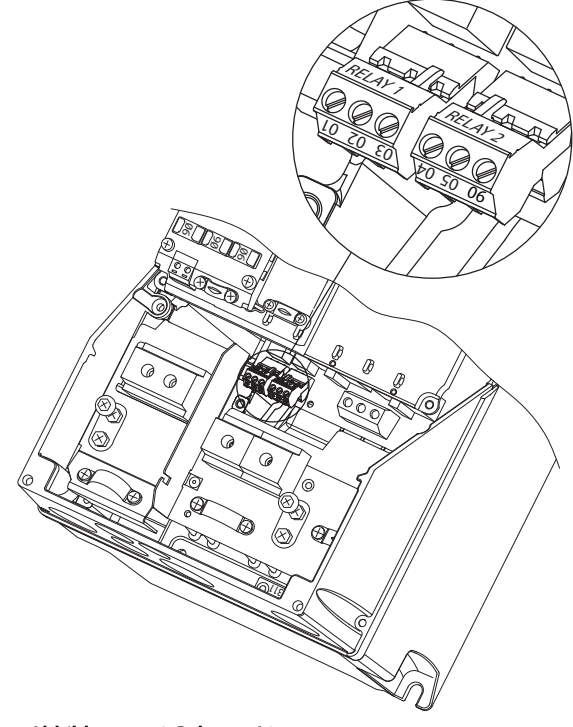

Abbildung 1.19 Rahmen I6 IP54 380-480 V 22-37 kW

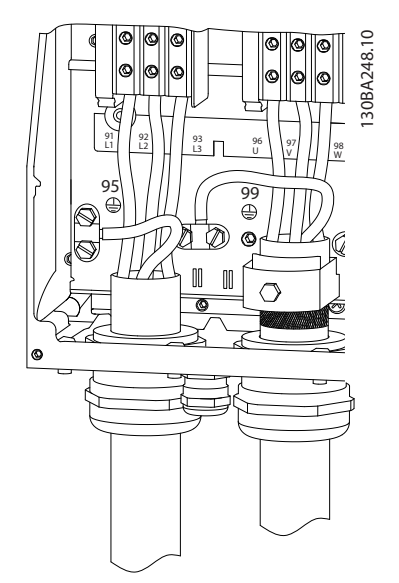

Abbildung 1.20 Rahmen I7, I8 IP54 380-480 V 45-55 kW IP54 380-480 V 75-90 kW

Abbildung 1.18 Rahmen I6 IP54 380-480 V 22-37 kW

Danfoss

#### <span id="page-14-0"></span>1.3.6 Sicherungen

#### Abzweigschutz

Zum Schutz der Installation vor elektrischen Gefahren und Bränden müssen alle Abzweigkreise in einer Installation, in Getrieben, Maschinen usw. gemäß nationalen und internationalen Richtlinien vor Kurzschluss und Überstrom geschützt sein.

#### Kurzschluss-Schutz

Danfoss empfiehlt die Verwendung der in den nachstehenden Tabellen aufgeführten Sicherungen, um Servicepersonal und Geräte im Fall eines internen Defekts im Frequenzumrichter oder eines Kurzschlusses im DC-Zwischenkreis zu schützen. Der Frequenzumrichter bietet vollständigen Kurzschluss-Schutz bei einem Kurzschluss am Motor.

#### Überspannungsschutz

Sorgen Sie für Überlastschutz, um ein Überhitzen der Kabel in der Anlage zu vermeiden. Der Überspannungsschutz muss immer gemäß den einschlägigen Vorschriften ausgeführt werden. Die Sicherungen müssen zum Schutz in einem Stromkreis ausgelegt sein, der maximal 100.000 Aeff (symmetrisch), und maximal 480 V liefern kann.

#### Keine Übereinstimmung mit UL-Zulassung

Wenn keine Übereinstimmung mit der UL/cUL-Zulassung bestehen muss, empfiehlt Danfoss die Verwendung der in *Tabelle 1.21* aufgeführten Sicherungen, um Konformität mit IEC 61800-5-1 sicherzustellen.

Im Falle einer Fehlfunktion kann das Nichtbeachten der Empfehlung zu Schäden am Frequenzumrichter führen.

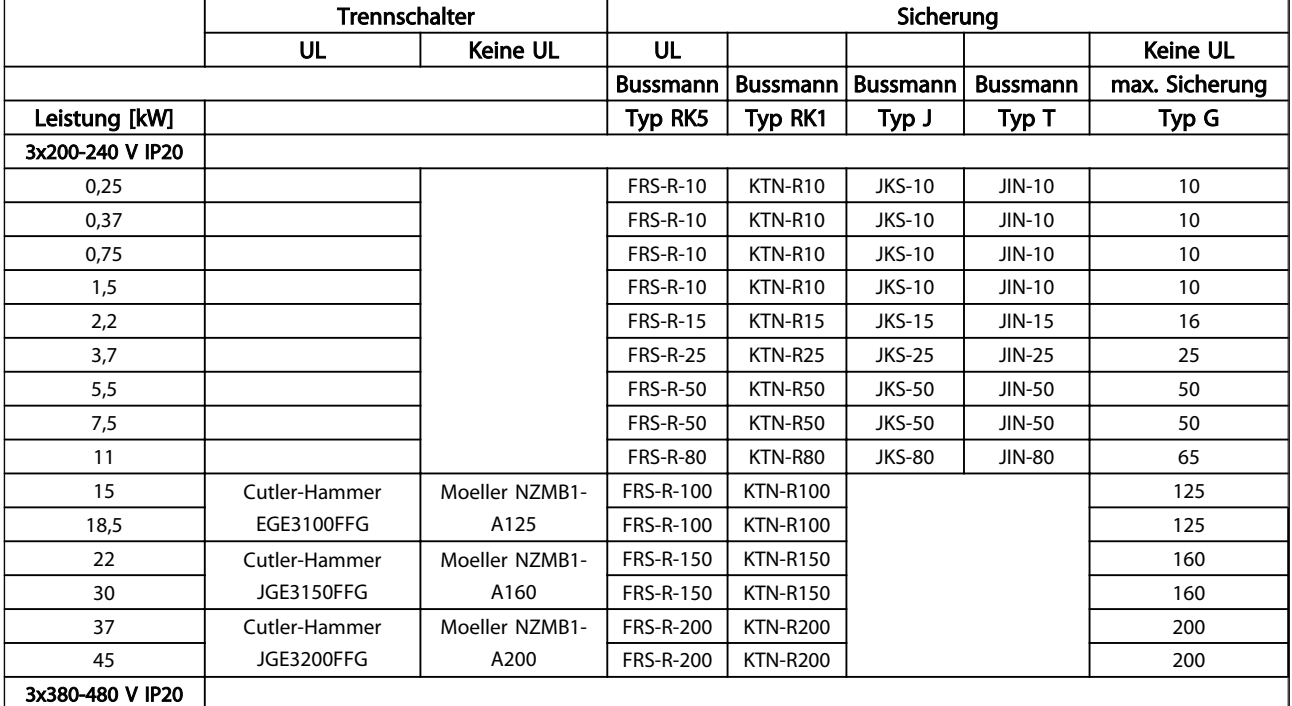

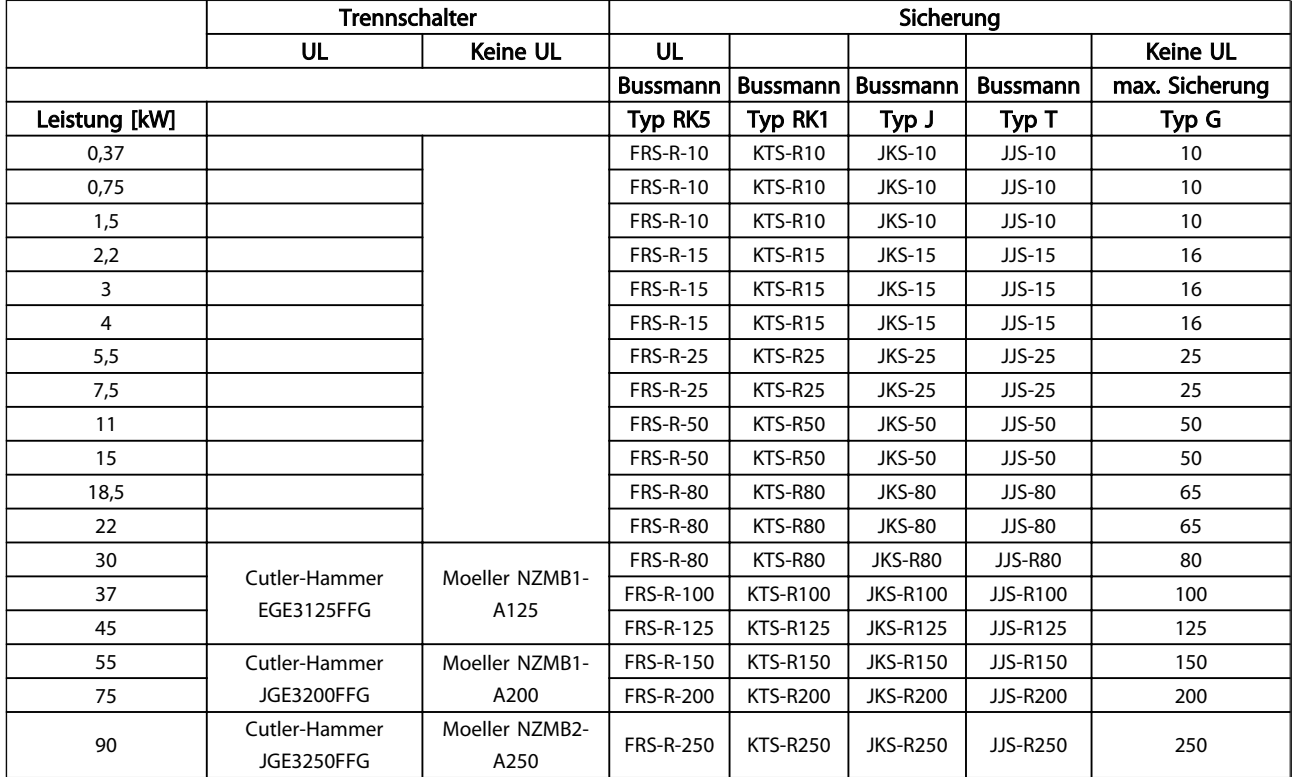

Tabelle 1.21

<span id="page-16-0"></span>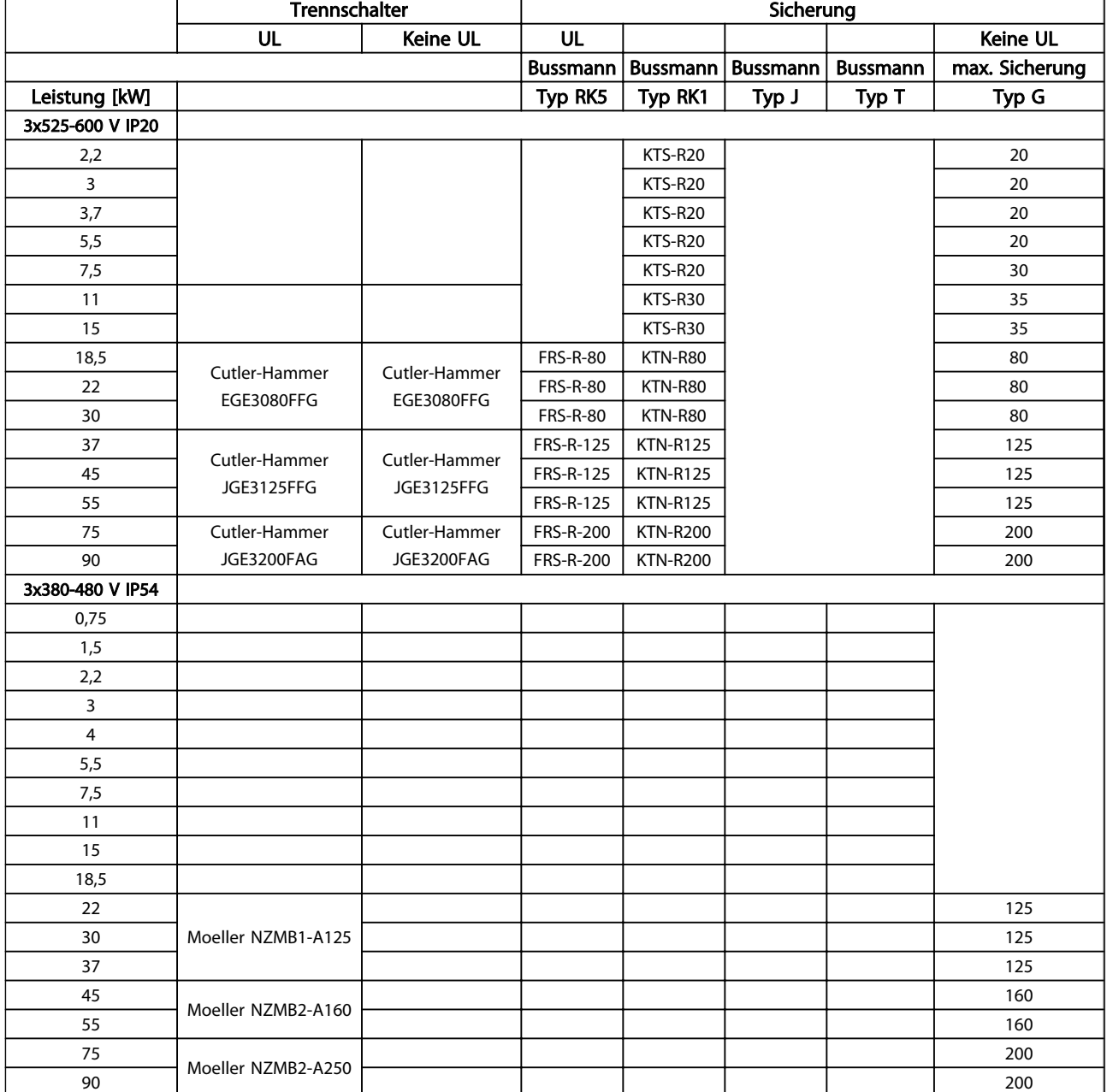

#### Tabelle 1.22 Sicherungen

#### 1.3.7 EMV-gerechte elektrische Installation

Bei einer EMV-gerechten elektrischen Installation zu beachtende allgemeine Punkte.

- Verwenden Sie nur abgeschirmte Motorkabel und abgeschirmte Steuerkabel.
- Schirm beidseitig auf Erde legen.
- Vermeiden Sie die Installation mit verdrillten Abschirmungsenden, die hochfrequente Abschir-

mungseffekte behindern. Verwenden Sie stattdessen die mitgelieferten Kabelschellen.

- Es muss stets ein guter elektrischer Kontakt von der Montageplatte durch die Montageschrauben zum Metallgehäuse des Frequenzumrichters gewährleistet sein.
- Verwenden Sie Sternscheiben und galvanisch leitfähige Montageplatten.
- In den Schaltschränken dürfen keine nichtabgeschirmten Motorkabel verwendet werden.

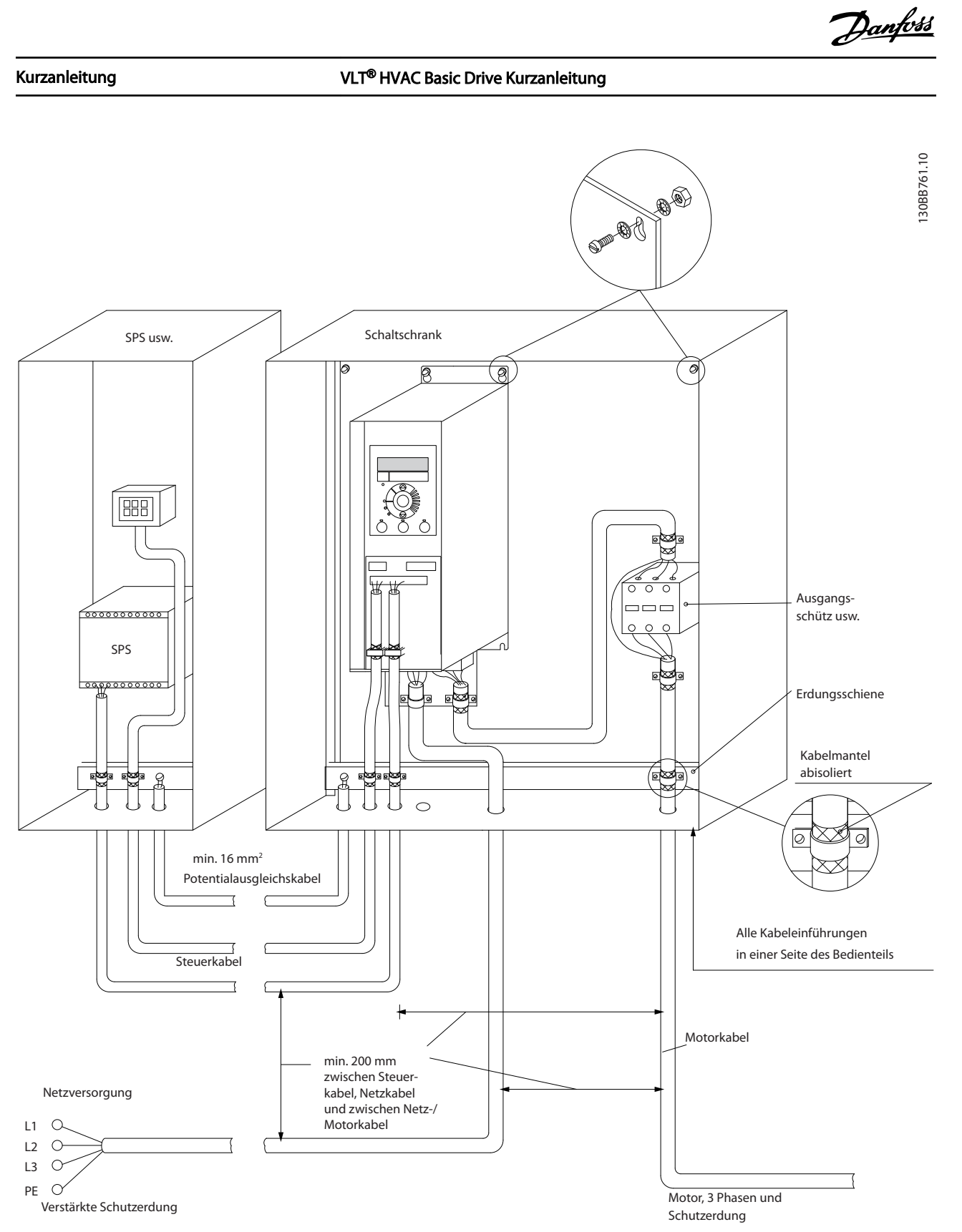

Abbildung 1.21 EMV-gerechte elektrische Installation

### **HINWEIS**

Bei Installationen in Nordamerika sind statt abgeschirmten Kabeln Kabelkanäle aus Metall zu verwenden.

1 1

Danfoss

#### 1.3.8 Steuerklemmen

IP20 200-240 V 0,25-11 kW und IP20 380-480 V 0,37-22 kW:

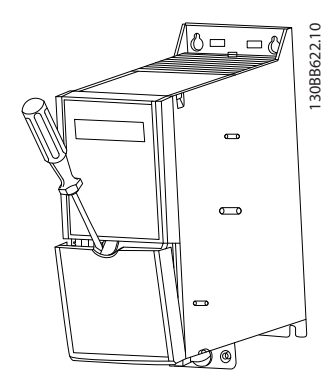

Abbildung 1.22 Position der Steuerklemmen

- 1. Setzen Sie einen Schraubendreher hinter der Klemmenabdeckung an, um die Schnappfunktion zu aktivieren.
- 2. Kippen Sie den Schraubendreher nach außen, um die Abdeckung zu öffnen.

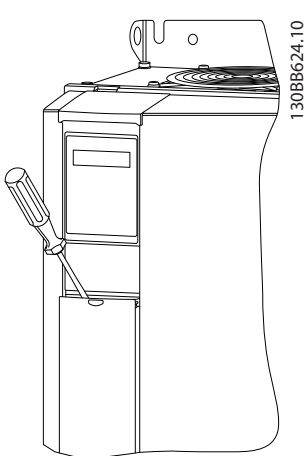

Abbildung 1.23 IP20 380-480 V 30-90 kW

- 1. Setzen Sie einen Schraubendreher hinter der Klemmenabdeckung an, um die Schnappfunktion zu aktivieren.
- 2. Kippen Sie den Schraubendreher nach außen, um die Abdeckung zu öffnen.

Die Digitaleingänge 18, 19 und 27 werden in *5-00 Digital Input Mode* (Standardwert PNP) und der Digitaleingang 29

<span id="page-18-0"></span>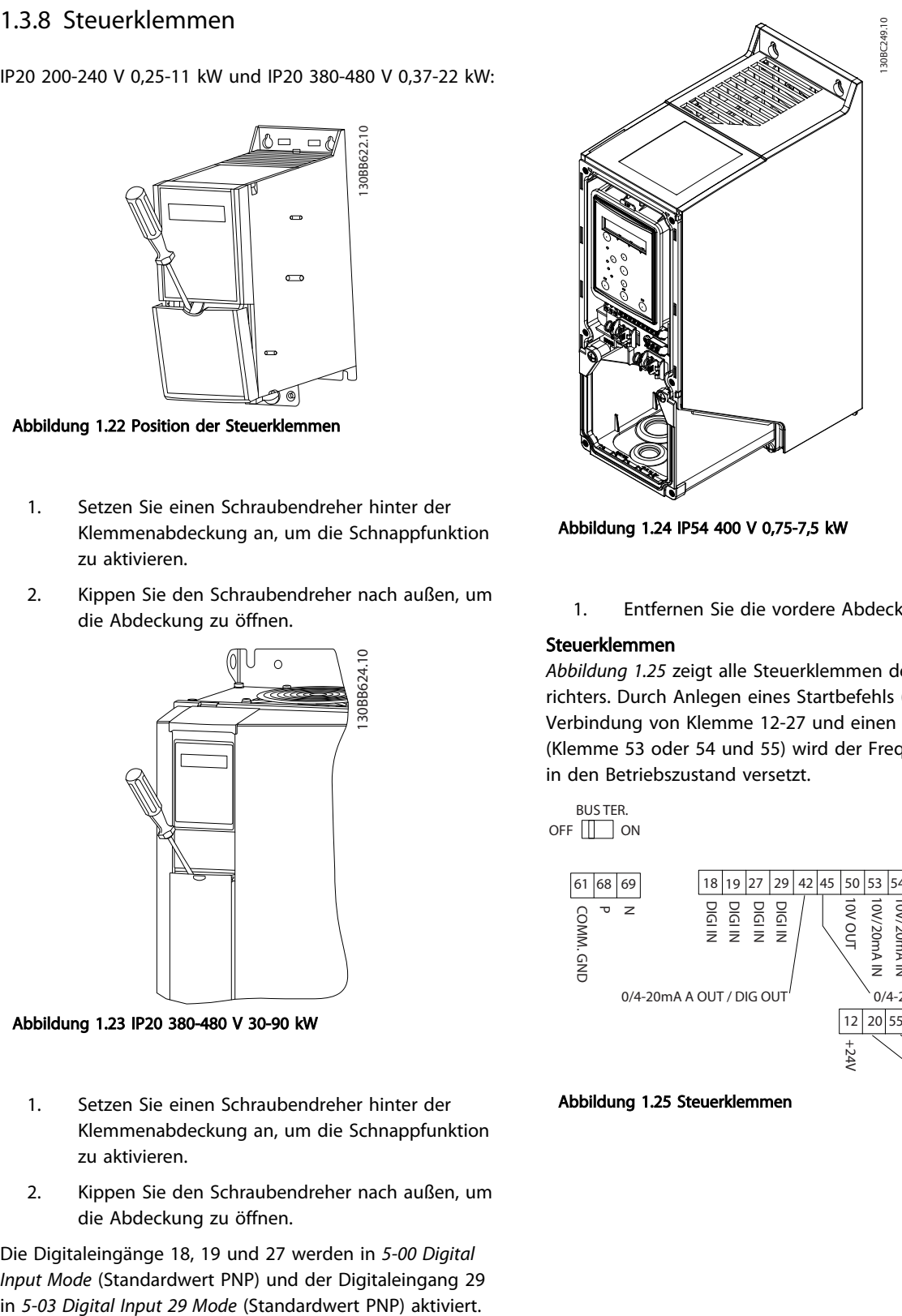

Abbildung 1.24 IP54 400 V 0,75-7,5 kW

1. Entfernen Sie die vordere Abdeckung.

#### Steuerklemmen

*Abbildung 1.25* zeigt alle Steuerklemmen des Frequenzumrichters. Durch Anlegen eines Startbefehls (Klemme 18), der Verbindung von Klemme 12-27 und einen Analogsollwert (Klemme 53 oder 54 und 55) wird der Frequenzumrichter in den Betriebszustand versetzt.

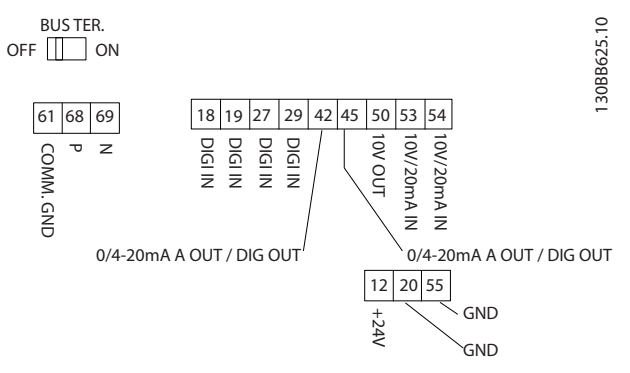

Abbildung 1.25 Steuerklemmen

#### <span id="page-19-0"></span>Kurzanleitung **VLT<sup>®</sup> HVAC Basic Drive Kurzanleitung**

## Danfoss

#### 1.3.9 Elektrische Übersicht

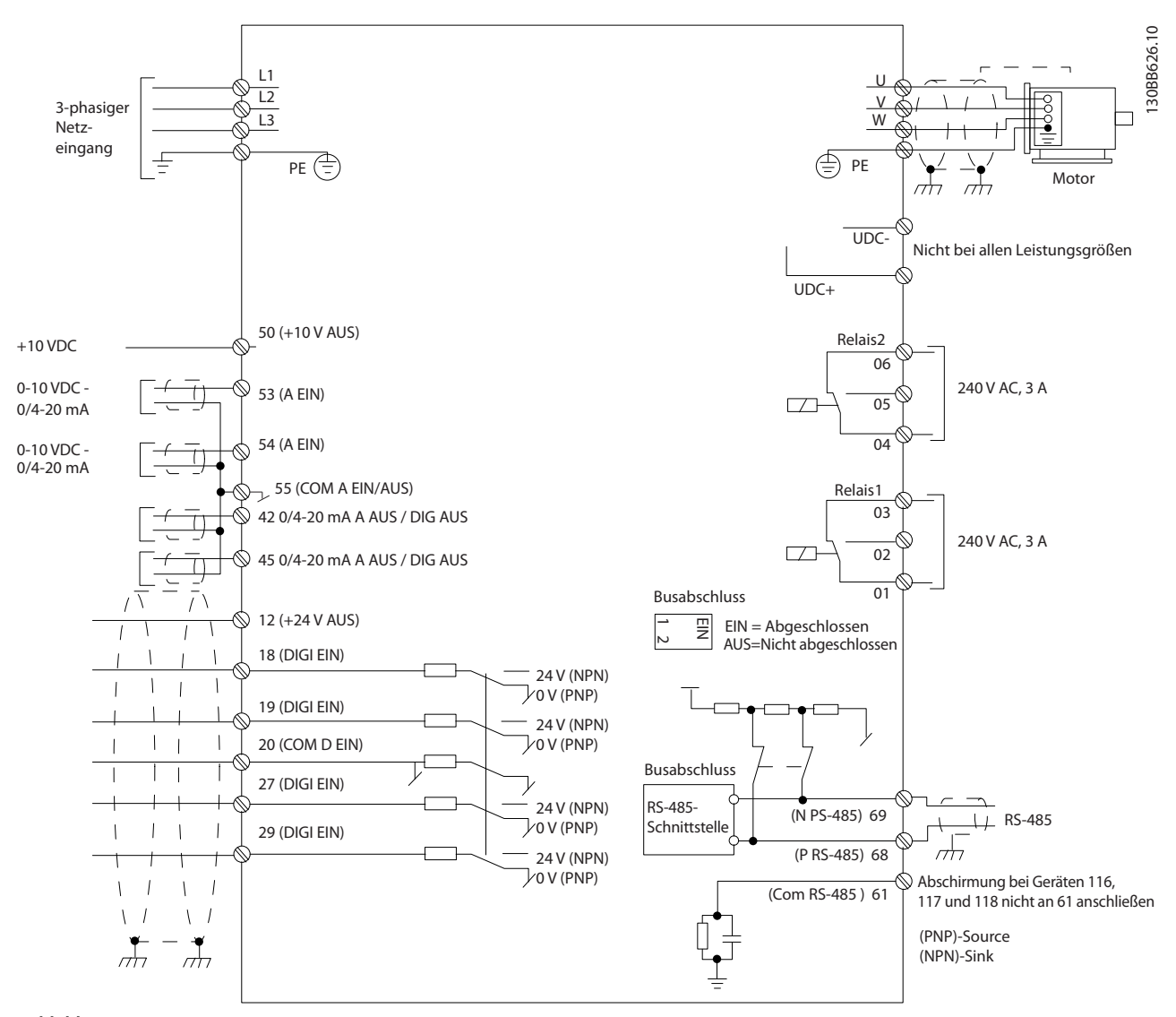

#### Abbildung 1.26

### **HINWEIS**

Folgende Einheiten können nicht an UDC- und UDC+ angeschlossen werden: IP20 380-480 V 30-90 kW IP20 200-240 V 15-45 kW IP20 525-600 V 2,2-90 kW IP54 380-480 V 22-90 kW

#### <span id="page-20-0"></span>1.4 Programmieren

1.4.1 Programmierung mit dem LCP-Bedienteil

### **HINWEIS**

Der Frequenzumrichter kann auch per PC über einen RS485 com-Anschluss programmiert werden. Dazu muss die MCT 10 Software installiert werden. Diese Software können Sie entweder über die Bestellnummer 130B1000 bestellen oder von der Danfoss *-Website herunterladen: www.danfoss.com/BusinessAreas/DrivesSolutions/softwaredownload*

#### 1.4.2 LCP Bedienteil

Die folgenden Anleitungen gelten für das grafische LCP 102 des FC101. Das LCP ist in vier funktionelle Gruppen unterteilt:

- A. Alphanumerisches Display
- B. Menütaste
- C. Navigationstasten und Anzeigeleuchten (LEDs)
- D. Bedientasten mit Kontroll-Anzeigen (LEDs)

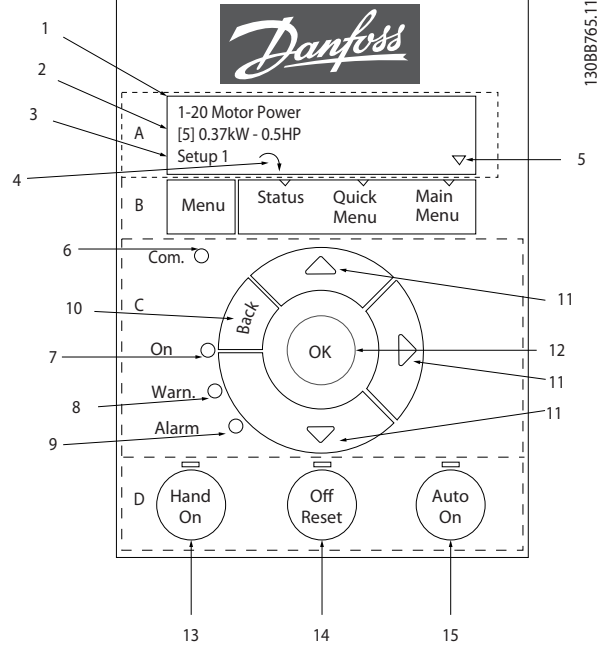

Abbildung 1.27

#### A. Alphanumerisches Display

Die LCD-Anzeige verfügt über eine Hintergrundbeleuchtung und zwei alphanumerische Zeilen. Das LCP zeigt alle Daten an.

Auf dem Display können Sie verschiedene Informationen ablesen.

Danfoss

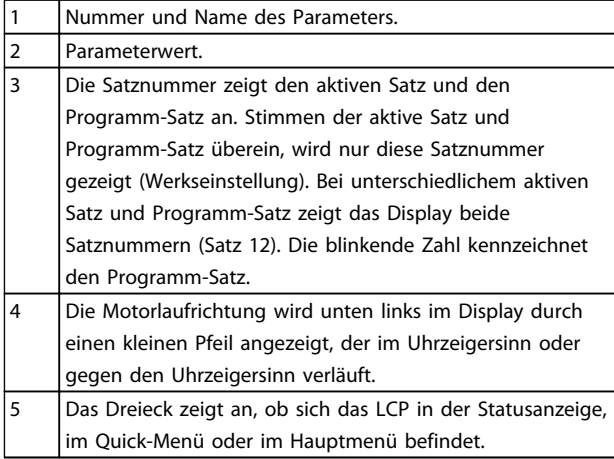

#### Tabelle 1.23

#### B. Menütaste

Mit der Menütaste können Sie direkt zwischen Status, Quick Menu und Main Menu wechseln.

#### C. Navigationstasten und Anzeigeleuchten (LEDs)

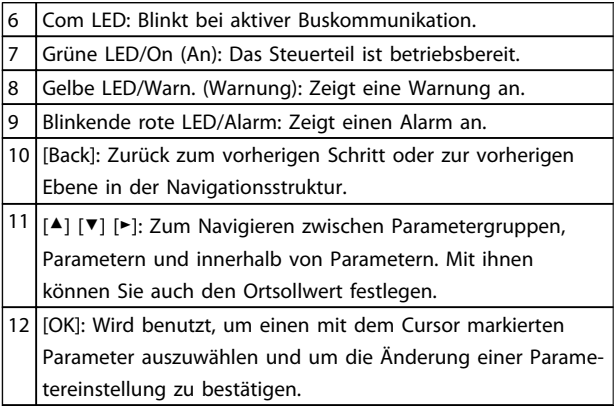

#### Tabelle 1.24

#### D. Bedientasten mit Kontroll-Anzeigen (LEDs)

- 13 [Hand on]: Startet den Motor und ermöglicht die Steuerung des Frequenzumrichter über das LCP. **HINWEIS** Die Werkseinstellung von Klemme 27 Digitaleingang (*5-12 Terminal 27 Digital Input*) ist Motorfreilauf invers. Dies bedeutet, dass der Motor durch Drücken auf [Hand On] nicht gestartet wird, wenn an Klemme 27 nicht 24 V anliegen. Schließen Sie Klemme 12 an Klemme 27 an. 14 [Off/Reset]: Hält den Motor an (Abschaltung). Im Alarmmodus wird der Alarm quittiert. 15 [Auto on]: Der Frequenzumrichter wird entweder über die Steuerklemmen oder die serielle Schnittstelle gesteuert.
- Tabelle 1.25

# Danfoss

#### <span id="page-21-0"></span>Bei Netz-Ein

Wählen Sie beim ersten Einschalten die bevorzugte Sprache aus. Dieser Bildschirm wird bei allen folgenden Gerätestarts nicht mehr angezeigt; die Sprache können Sie allerdings in *0-01 Language* ändern.

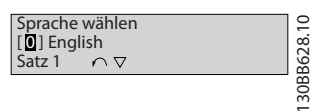

#### Abbildung 1.28

#### 1.4.3 Der Startassistent für Anwendungen mit Regelung ohne Rückführung

Der integrierte Assistent führt den Benutzer strukturiert und klar verständlich durch die Einrichtung einer Frequenzumrichteranwendung mit Regelung ohne Rückführung. Eine Anwendung mit Regelung ohne Rückführung ist eine Anwendung mit Startsignal, analogem Sollwert (Spannung oder Strom) und optionalen Relaissignalen (es wird jedoch kein Istwertsignal vom Prozess angelegt).

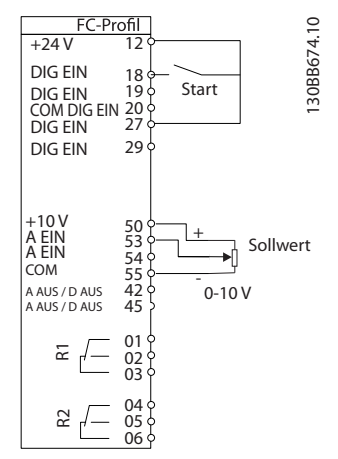

#### Abbildung 1.29

Der Assistent wird nach dem Netz-Ein zunächst angezeigt, bis ein Parameter geändert wird. Sie können den Assistent jederzeit über das Quick-Menü aufrufen. Drücken Sie [OK], um den Assistenten zu starten. Drücken Sie [Back], kehrt der FC101 zur Statusanzeige zurück.

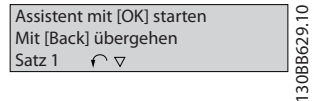

Abbildung 1.30

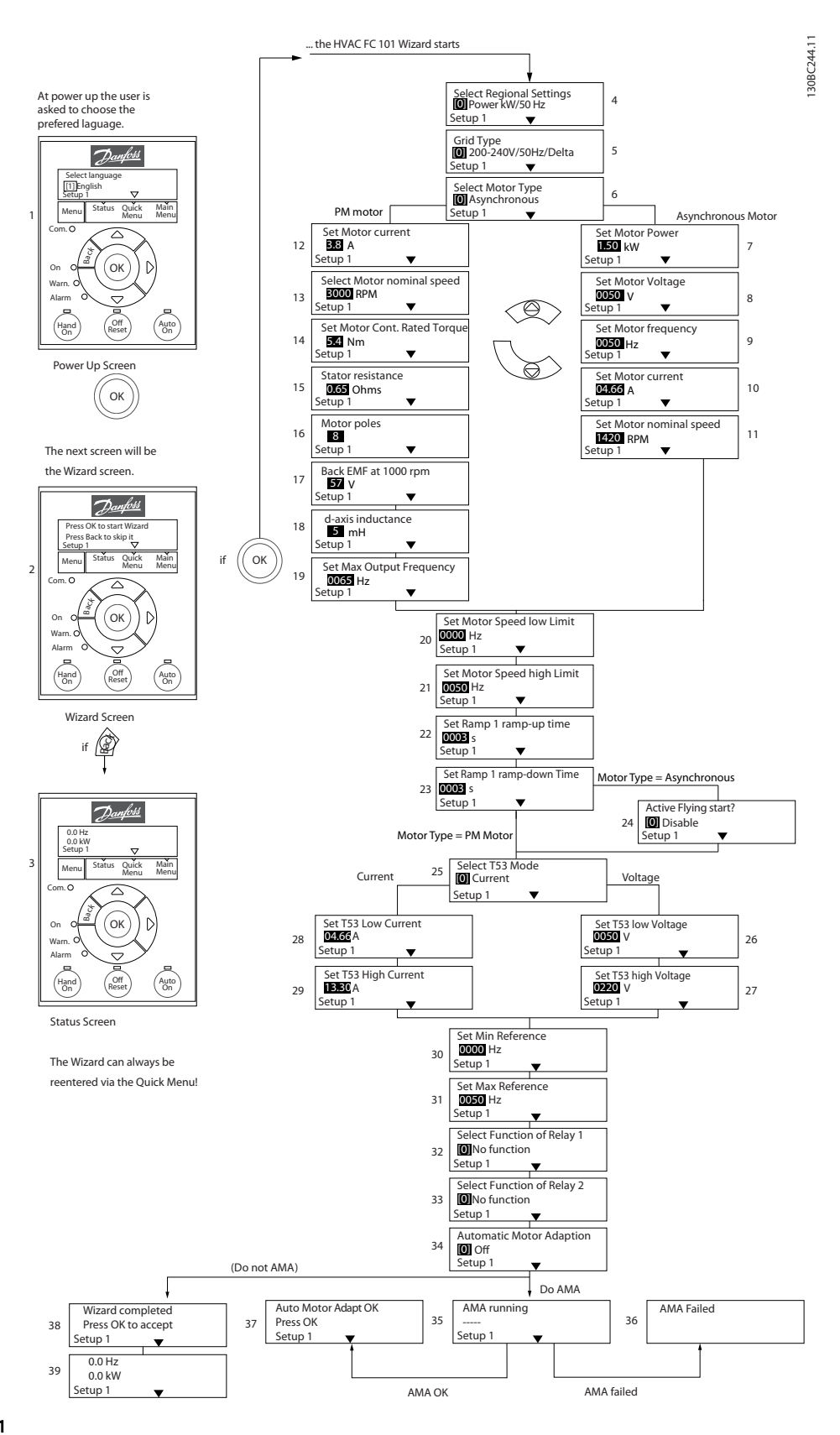

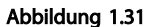

#### Kurzanleitung VLT® HVAC Basic Drive Kurzanleitung

### Der Inbetriebnahmeassistent des FC101 für Anwendungen

### mit Regelung ohne Rückführung

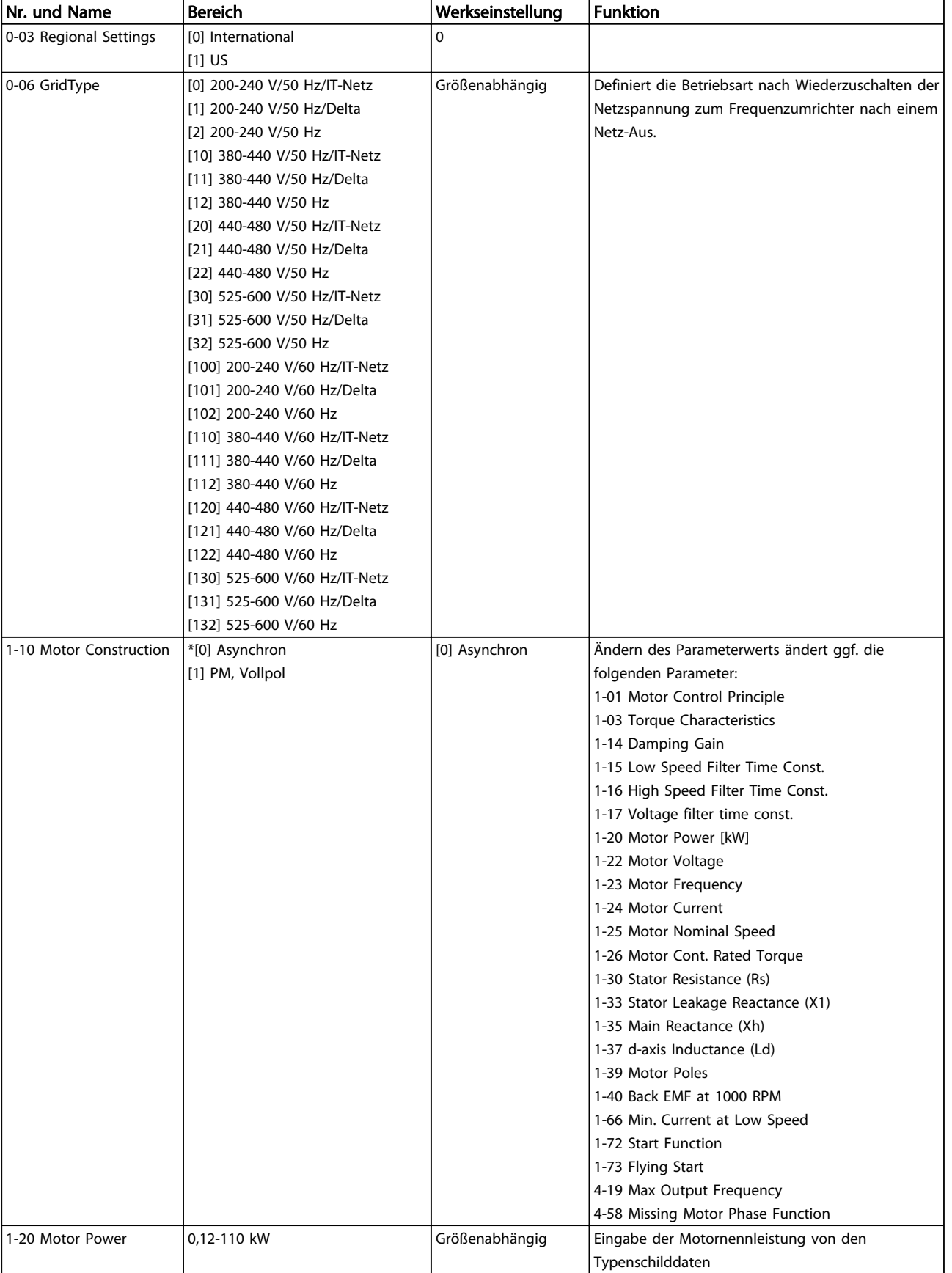

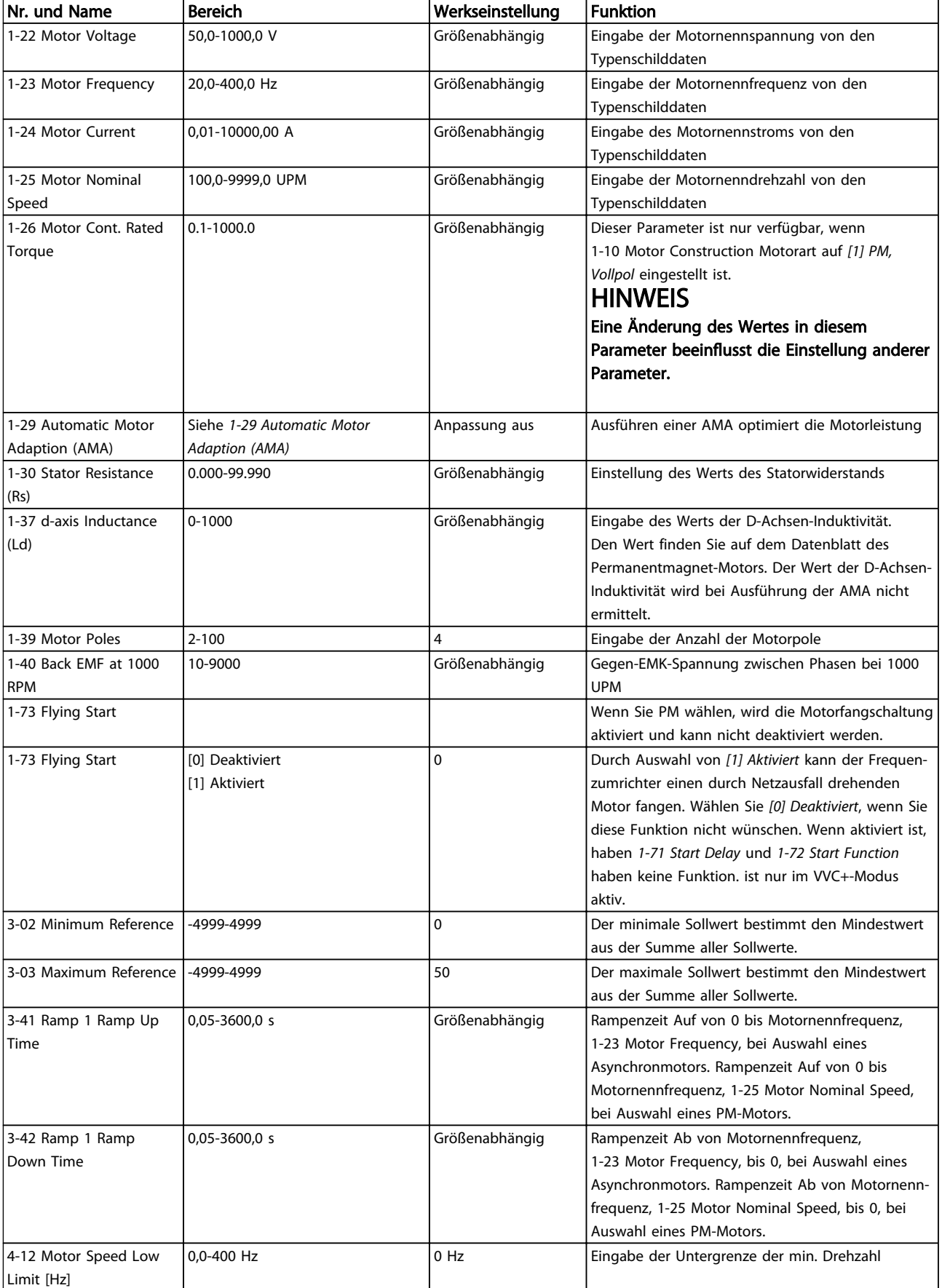

#### Kurzanleitung VLT® HVAC Basic Drive Kurzanleitung

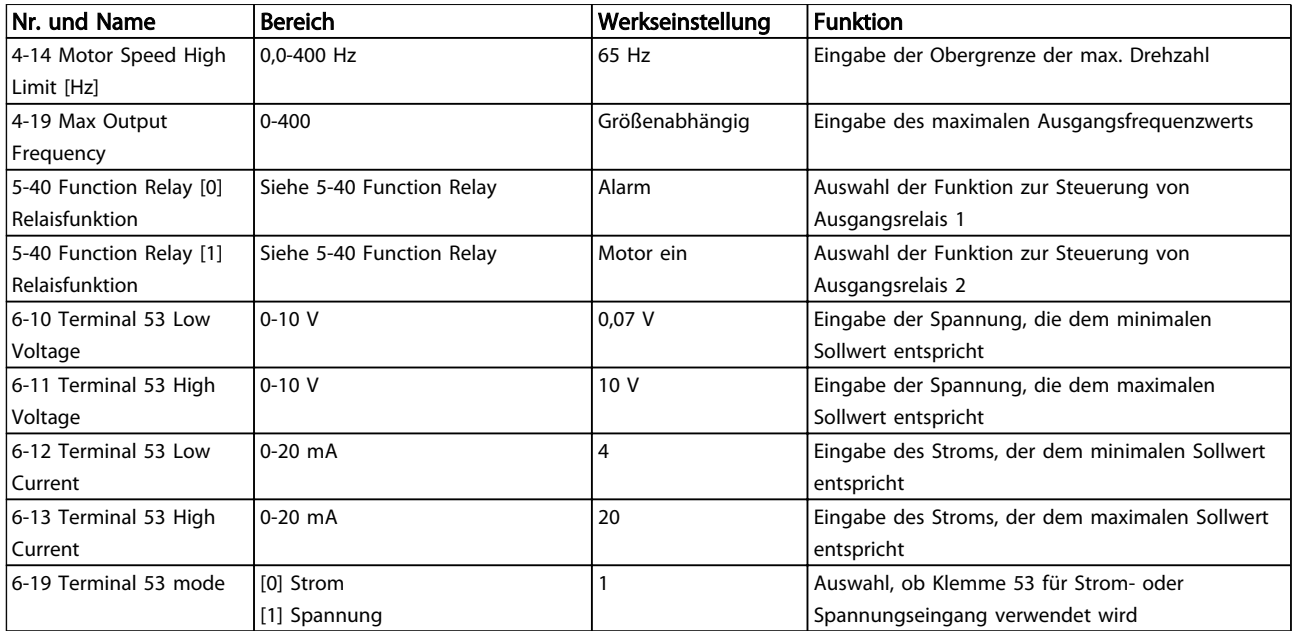

Tabelle 1.26

 $\boldsymbol{\mathsf{p}}$ 

#### Assistent für PI-Einstellungen

130BC402.10

130BC402.10

Danfoss

1 0-03 Regional Settings<br> **1** Power kW/50 Hz 2 0-06 Grid Type<br>2 00 200-240V/50Hz/Delta 1-00 Configuration Mode<br> **3** Closed Loop 1-10 Motor Type<br> **10** Asynchronous PM motor  $\sqrt{ }$ Asynchronous Motor ٦ 1-24 Motor Current 1-20 Motor Power 5  $10$  B<sub>8</sub> A 1.10 kW 1-25 Motor nominal speed 1-22 Motor Voltage 11 6 3000 RPM  $\frac{1}{0050}$  V 1-26 Motor Cont. Rated Torque 1-23 Motor frequency 12 7 5.4 Nm 0050 Hz 1-30 Stator resistance 1-24 Motor current 13 8 04.66 A 0.65 Ohms 1-39 Motor poles 1-25 Motor nominal speed 1420 RPM 14 9 8 1-40 Back EMF at 1000 rpm 15 57 V 1-37 d-axis inductance(Ld) 16 5 mH 4-19 Max Ouput Frequency 17 0065 Hz 4-12 Motor speed low limit 18  $0016$  Hz 4-13 Motor speed high limit 19 0050 Hz 3-41 Ramp 1 ramp-up time 20 0003 s 3-42 Ramp1 ramp-down time MotorType = Asynchronous  $21$ 0003 s 1-73 Flying Start MotorType = PM Motor  $22$ [0] No — — — — <del>I — —</del><br>| 20-00 Feedback 1 source  $\overline{1}$ 22a This dialog is forced to be set to [1] Analog input 54 [1] Analog input 54  $\overline{\phantom{a}}$  $\overline{1}$ 22b 3-16 Reference Sor 3-16 Reference Source 2  $- - - - - -$ <br>3-02 Min Reference 23 0.00 3-03 Max Reference 24 50.00 3-10 Preset reference [0] 25 0.00 % 6-29 Terminal 54 Mode Current Voltage 26 [1] Voltage 35 6-26 T54 Filter time const. 6-22 T54 Low Current 6-20 T54 low Voltage 31  $0.01$  s  $27$ 0050 V 04.66 A  $\perp$ 20-81 PI Normal/Inverse Control - 1 36 6-24 T54 low Feedback 6-24 T54 low Feedback [0] Normal 32 <sub>28</sub> 0016 Hz 0016 Hz 20-83 PI Normal/Inverse Control  $\blacksquare$ 37 0050 Hz 6-23 T54 high Current 6-21 T54 high Voltage 29 33 13.30 A 20-93 PI Proportional Gain 0220 V 38 00.50  $\blacksquare$ 6-25 T54 high Feedback<br>
0050 Hz 6-25 T54 high Feedback 34 30 20-94 PI integral time 0050 Hz 39  $0020.00$  s 1-29 Automatic Motor Adaption 40  $\overline{0}$  Off

Abbildung 1.32

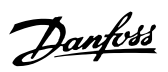

#### Assistent für PI-Einstellungen

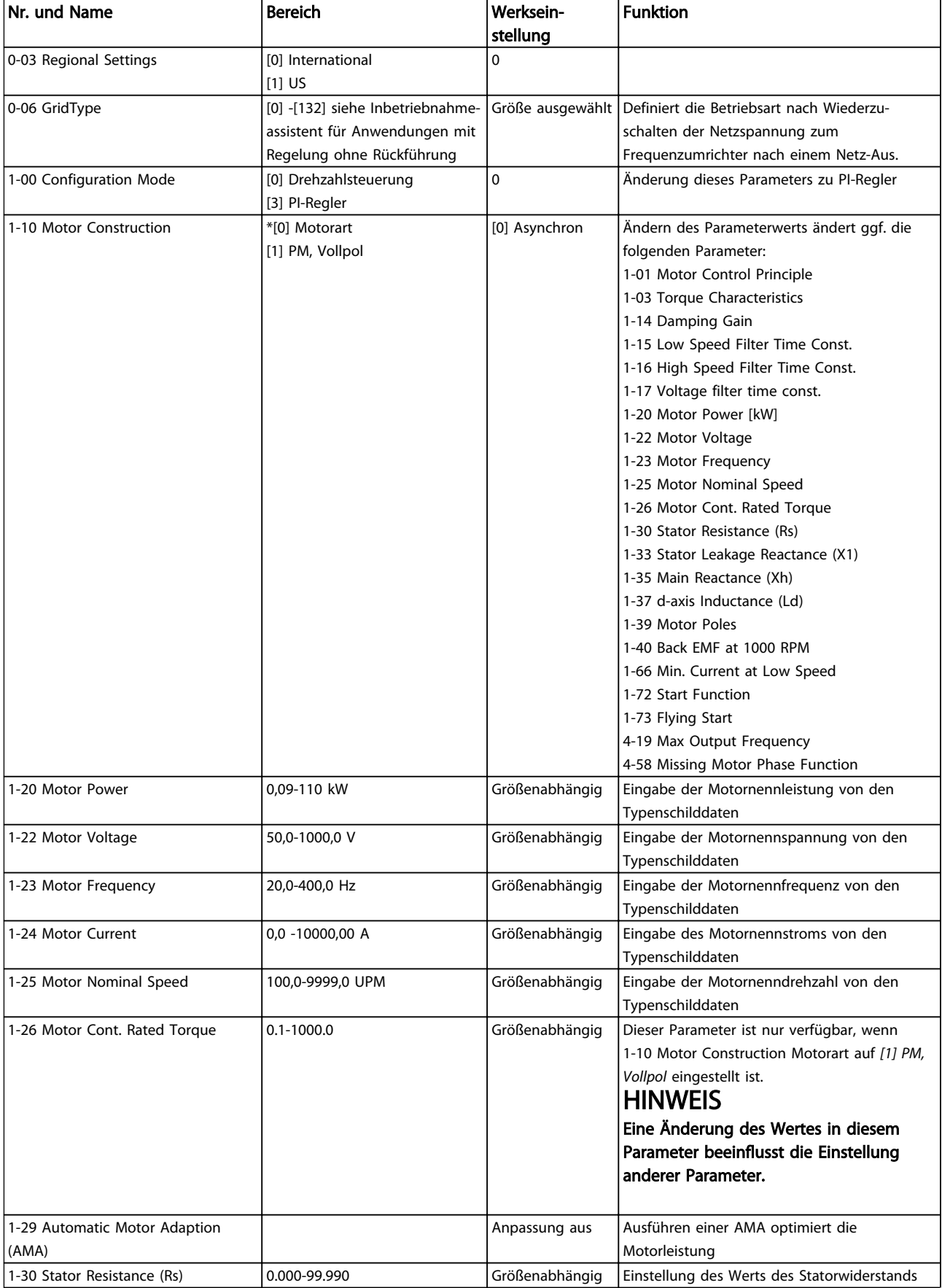

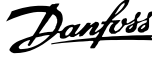

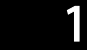

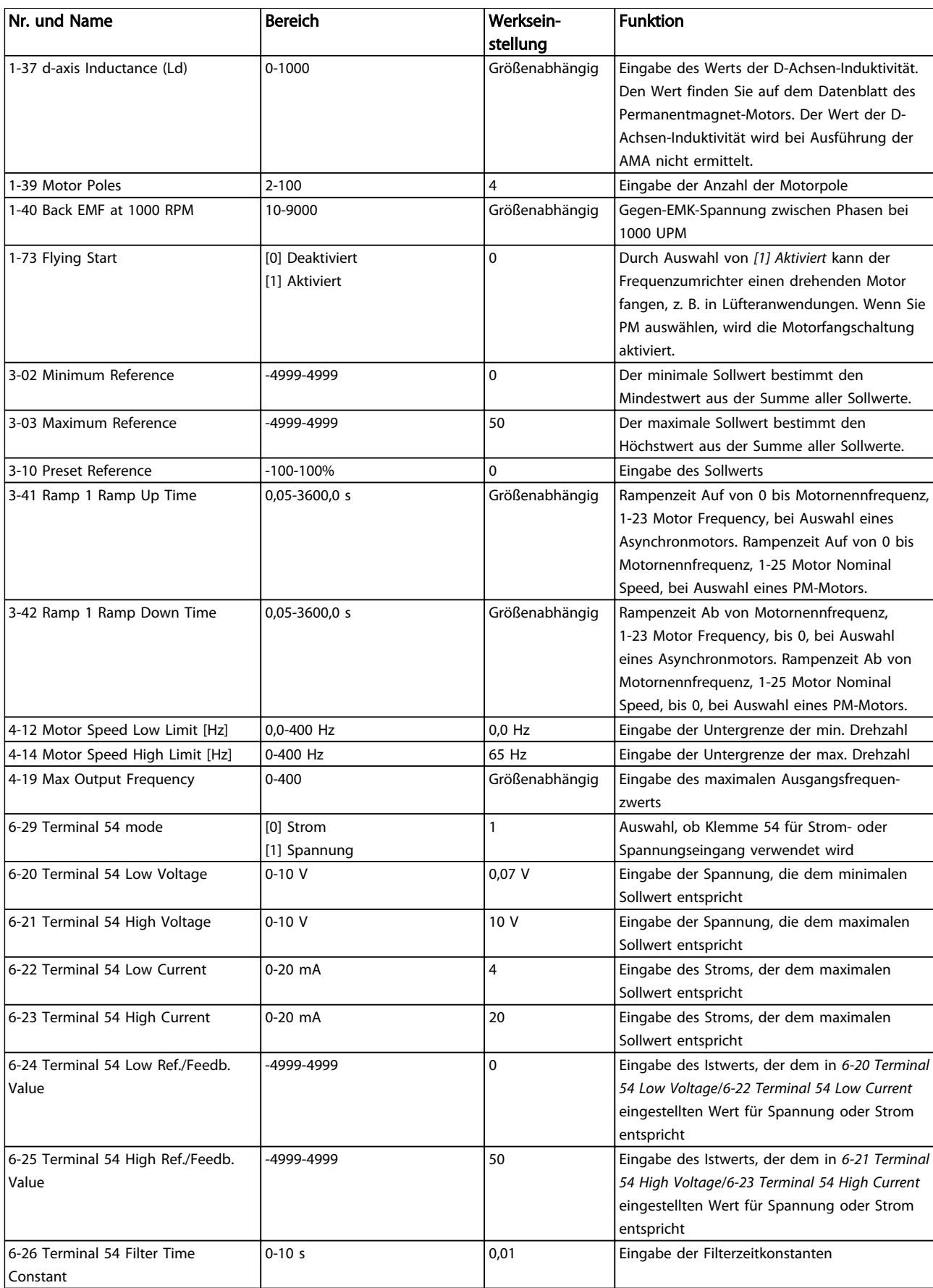

#### Kurzanleitung VLT® HVAC Basic Drive Kurzanleitung

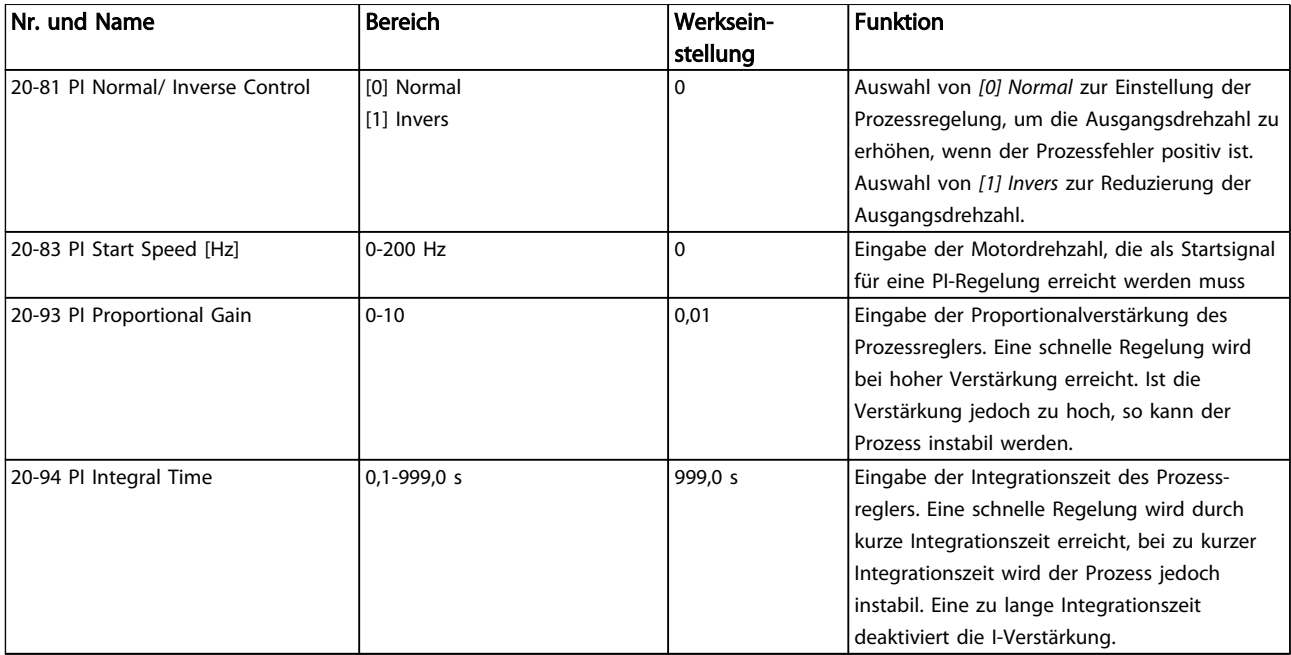

#### Tabelle 1.27

#### Motoreinstellung

Das Quick-Menü Motoreinstellung enthält alle benötigten Motorparameter.

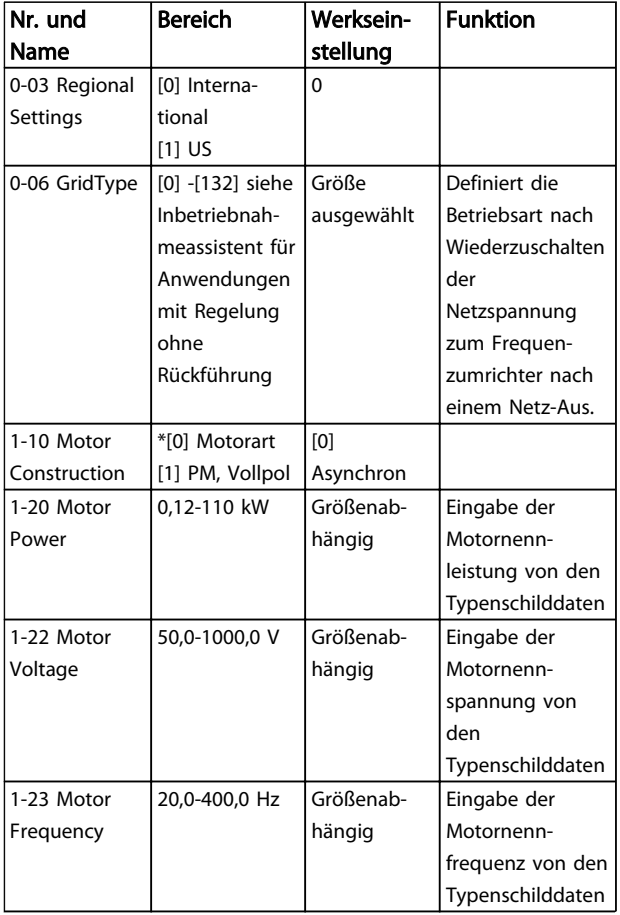

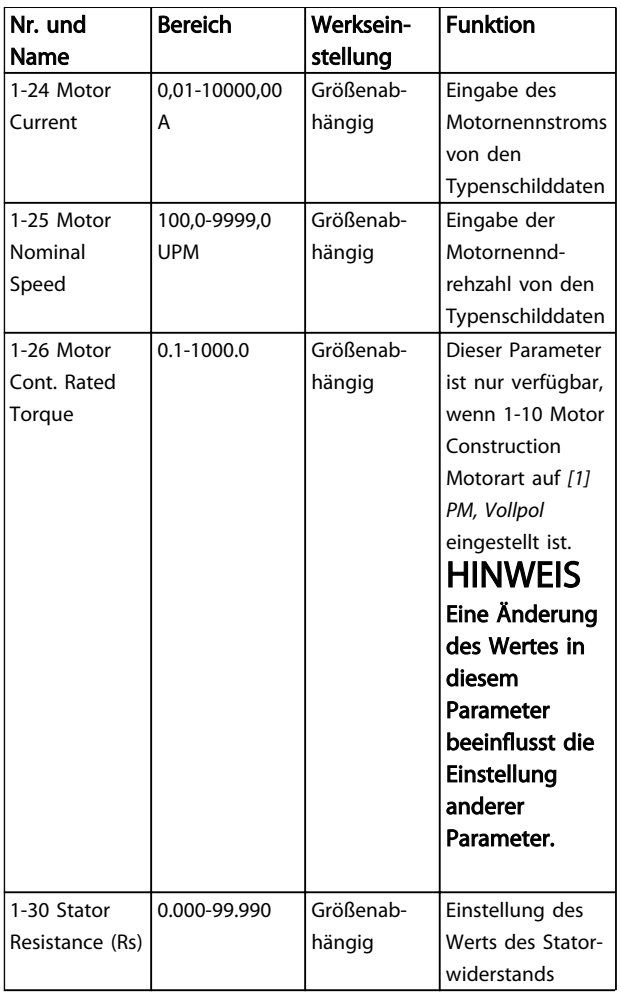

#### Kurzanleitung **VLT<sup>®</sup> HVAC Basic Drive Kurzanleitung**

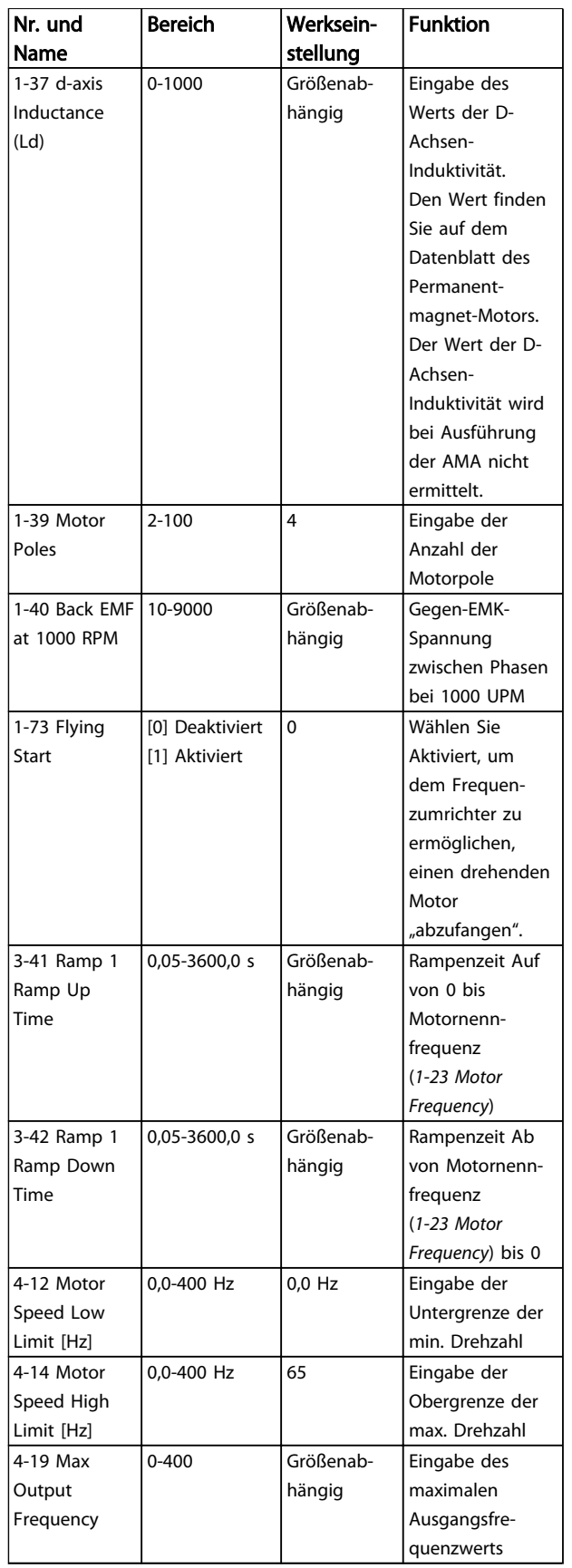

#### Tabelle 1.28

#### Liste geänd. Param.

Unter Vorgenommene Änderungen werden alle Parameter aufgelistet, die seit der Werkseinstellung geändert wurden. Die Liste geänd. Param. zeigt nur die im aktuellen Programm-Satz geänderten Parameter.

Danfoss

Wenn der Parameterwert zum Wert der Werkseinstellung zurückgeändert wird, wird der Parameter NICHT unter Vorgenommene Änderungen aufgeführt.

- 1. Drücken Sie die Taste [Menu], bis der Pfeil im Display über dem Quick-Menü steht.
- 2. Wählen Sie mit den Tasten [▲] [▼] den FC101- Assistenten, Konfiguration mit Rückführung, Motorkonfiguration oder Vorgenommene Änderungen, und drücken Sie anschließend [OK].
- 3. Navigieren Sie mit den Tasten [▲] [▼] durch die Parameter im Quick-Menü.
- 4. Drücken Sie zur Auswahl eines Parameters [OK].
- 5. Drücken Sie [▲] [▼], um den Wert einer Parametereinstellung zu ändern.
- 6. Drücken Sie [OK], um die Änderung zu akzeptieren.
- 7. Drücken Sie zweimal [Back], um zum Statusmenü zu wechseln, oder einmal [Menu], um das Hauptmenü zu öffnen.

Über das Hauptmenü kann auf alle Parameter zugegriffen werden.

- 1. Drücken Sie die Taste [Menu], bis die Option "Hauptmenü" hervorgehoben wird.
- 2. Verwenden Sie die Tasten [▲] [▼], um durch die Parametergruppen zu navigieren.
- 3. Drücken Sie [OK], um eine Parametergruppe auszuwählen.
- 4. Navigieren Sie mit den Tasten [▲] [▼] durch die Parameter der jeweiligen Gruppe.
- 5. Drücken Sie zur Auswahl des Parameters [OK].
- 6. Mit den Tasten [▲] [▼] können Sie den Parameterwert einstellen oder ändern.

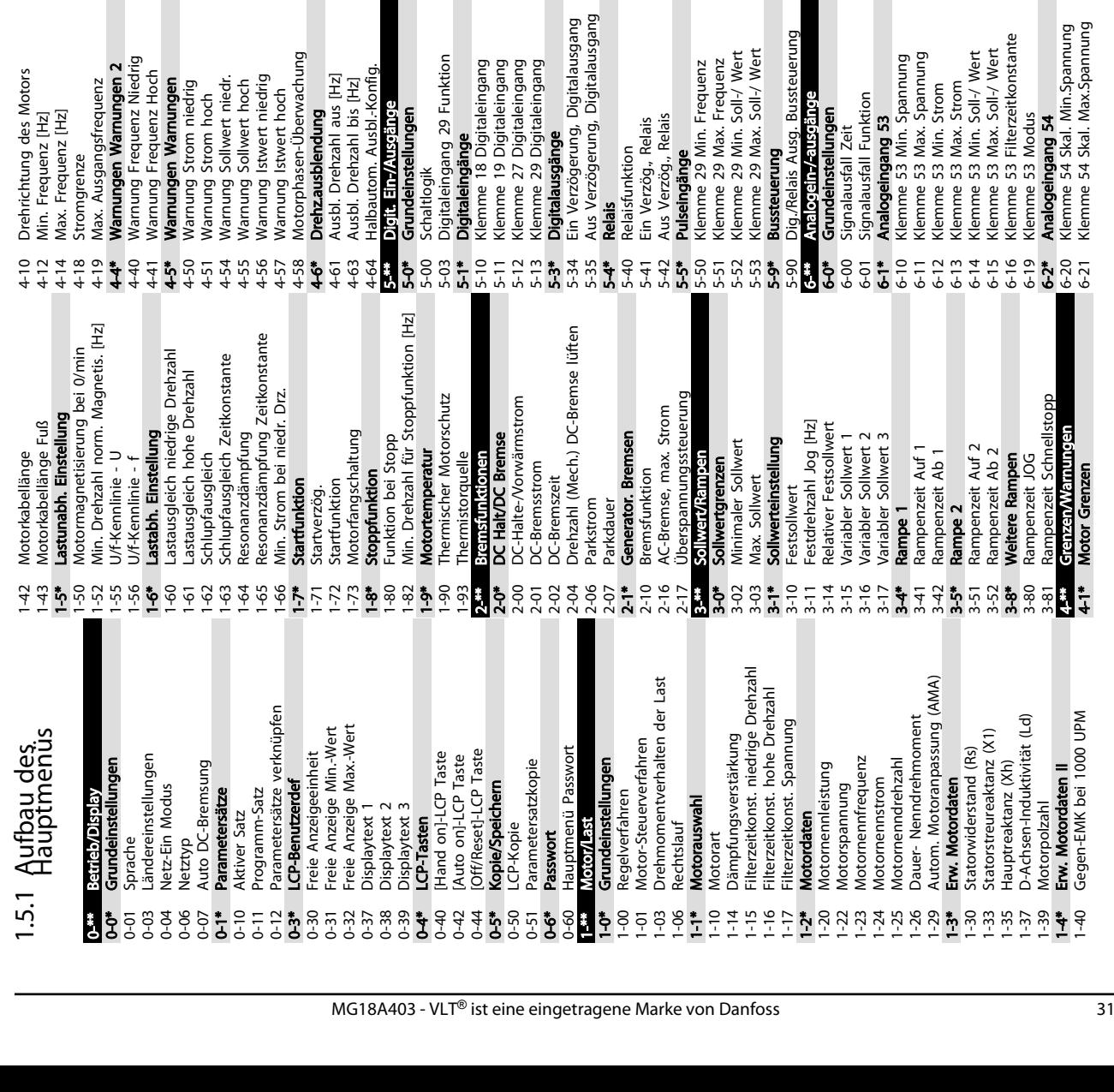

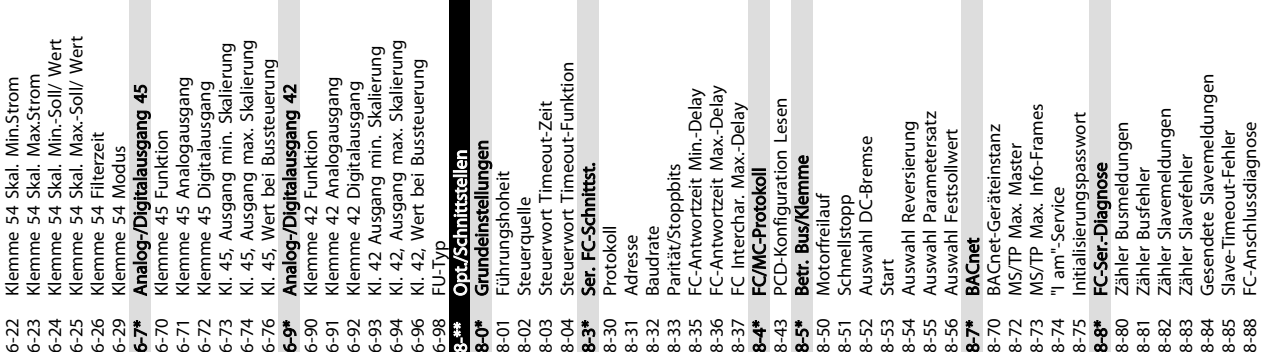

ng<br>D

<span id="page-31-0"></span>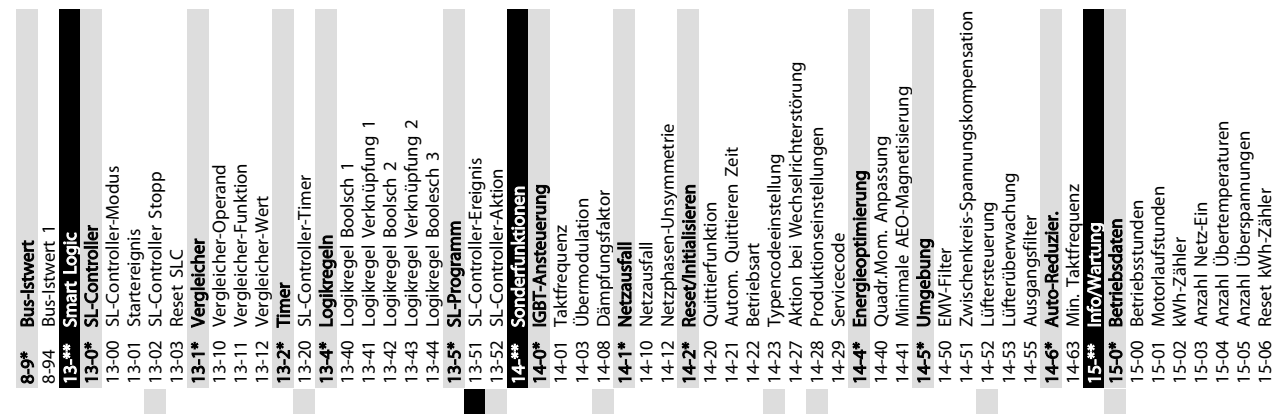

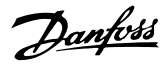

15-05 Anzahl Überspannungen 15-06 Reset kWh-Zähler 1 1

Danfoss

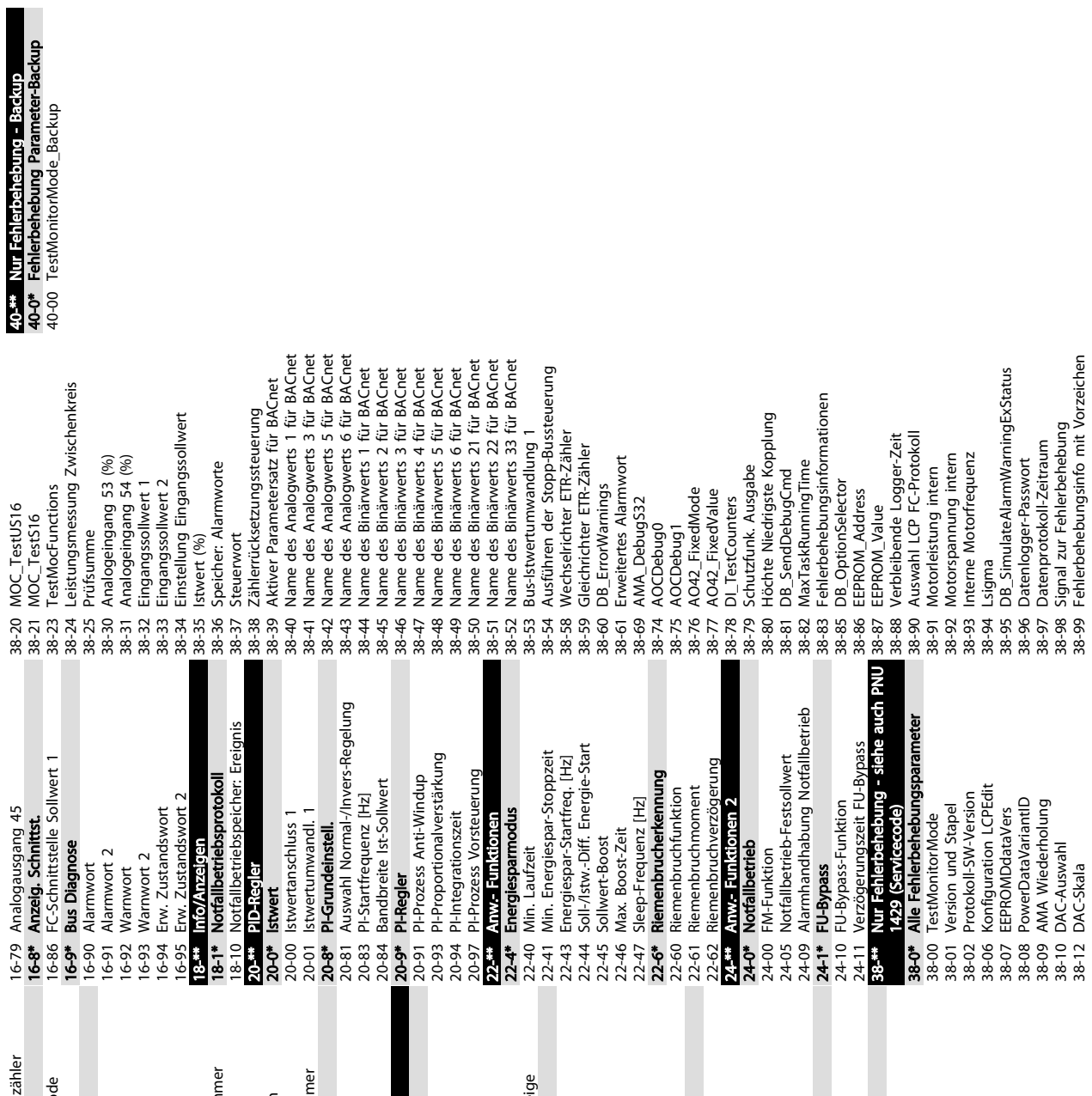

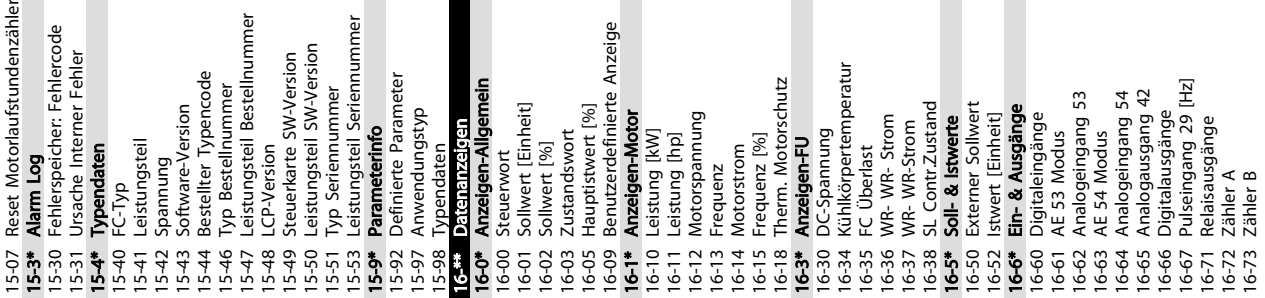

## Danfoss

## 1 1

### <span id="page-33-0"></span>1.6 Warn- und Alarmmeldungen

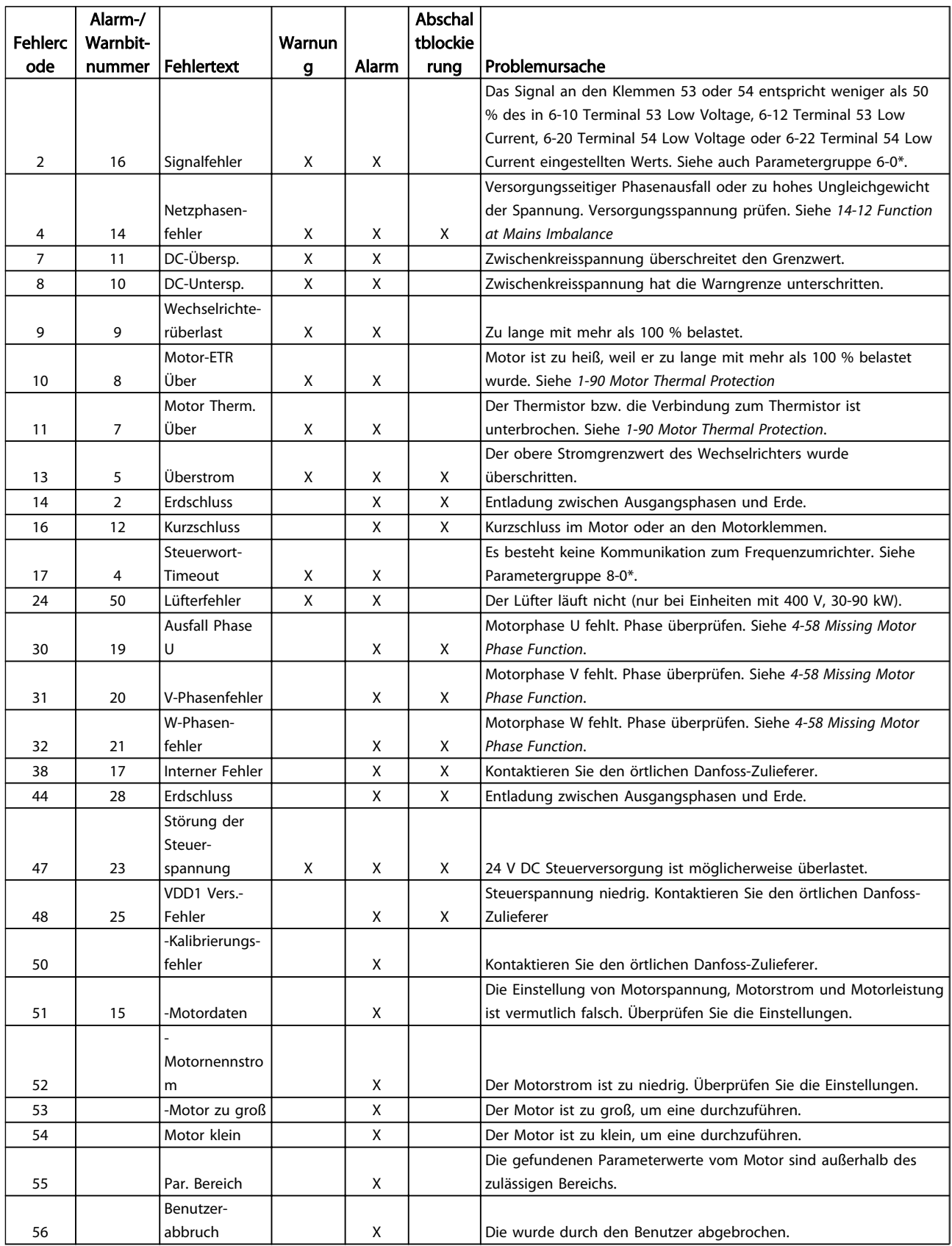

Danfoss

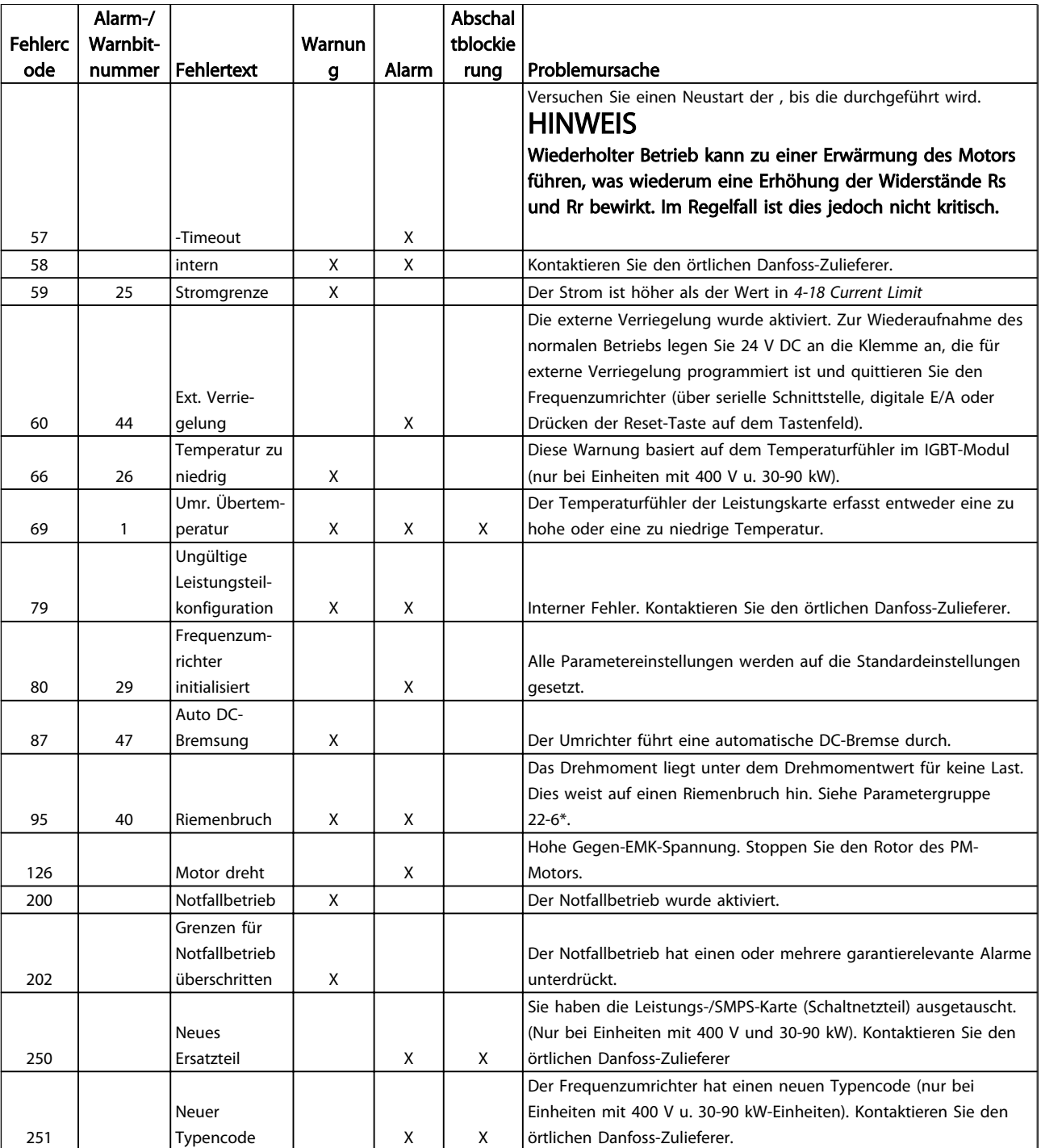

Tabelle 1.29

#### <span id="page-35-0"></span>Kurzanleitung **VLT<sup>®</sup> HVAC Basic Drive Kurzanleitung**

### 1.7 Allgemeine technische Daten

### 1.7.1 Netzversorgung 3x200-240 V AC

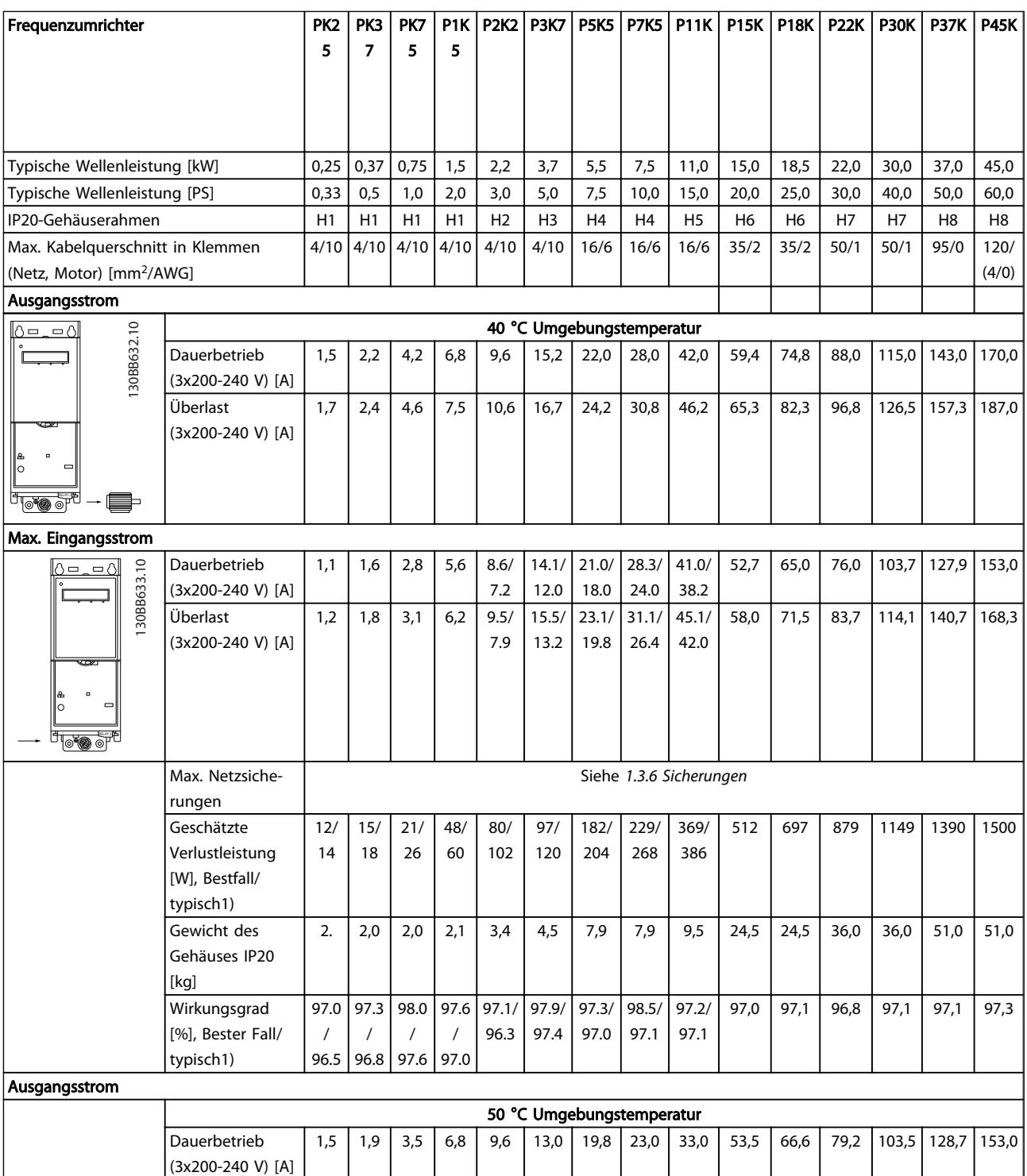

#### Tabelle 1.30

*1) Bei Nennlastbedingungen*

Überlast (3x200-240 V) [A] Danfoss

1,7 2,1 3,9 7,5 10,6 14,3 21,8 25,3 36,3 58,9 73,3 87,1 113,9 141,6 168,3

### <span id="page-36-0"></span>1.7.2 Netzversorgung 3x380-480 V AC

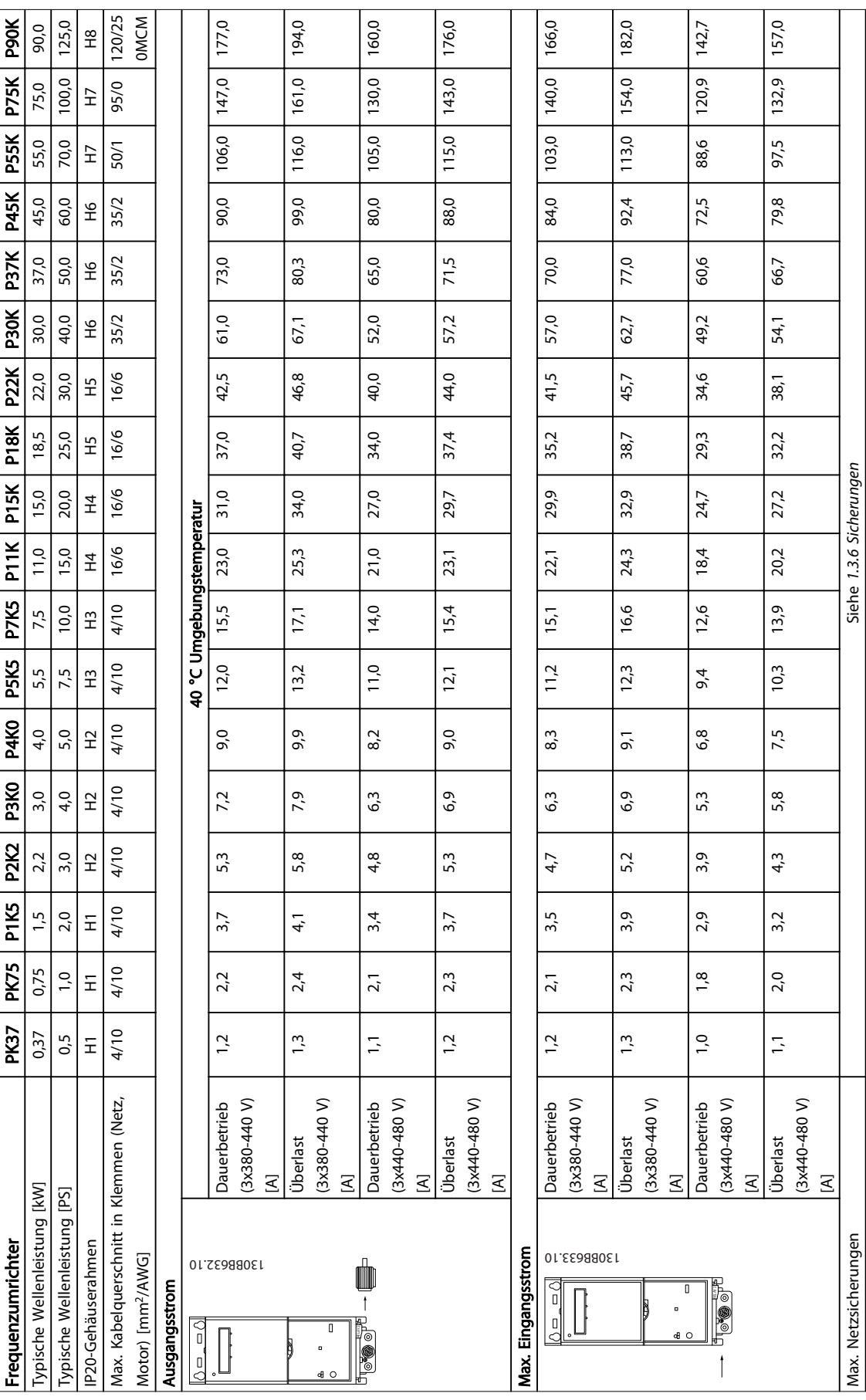

Tabelle 1.31

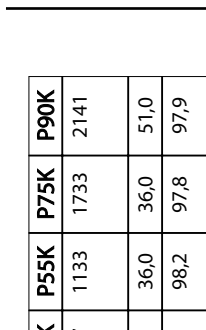

#### Kurzanleitung VLT® HVAC Basic Drive Kurzanleitung

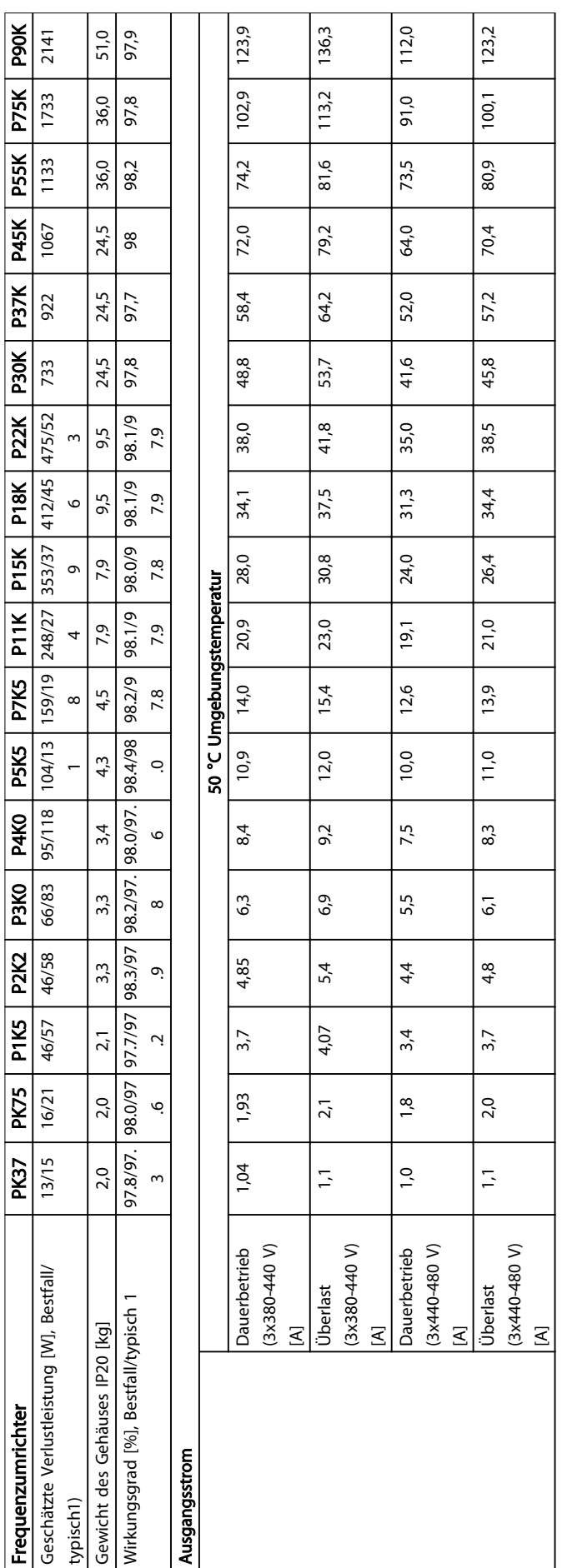

Danfoss

Tabelle 1.32

## Danfoss

Tabelle 1.33

## <span id="page-38-0"></span>1.7.3 Netzversorgung 3x380-480 V AC

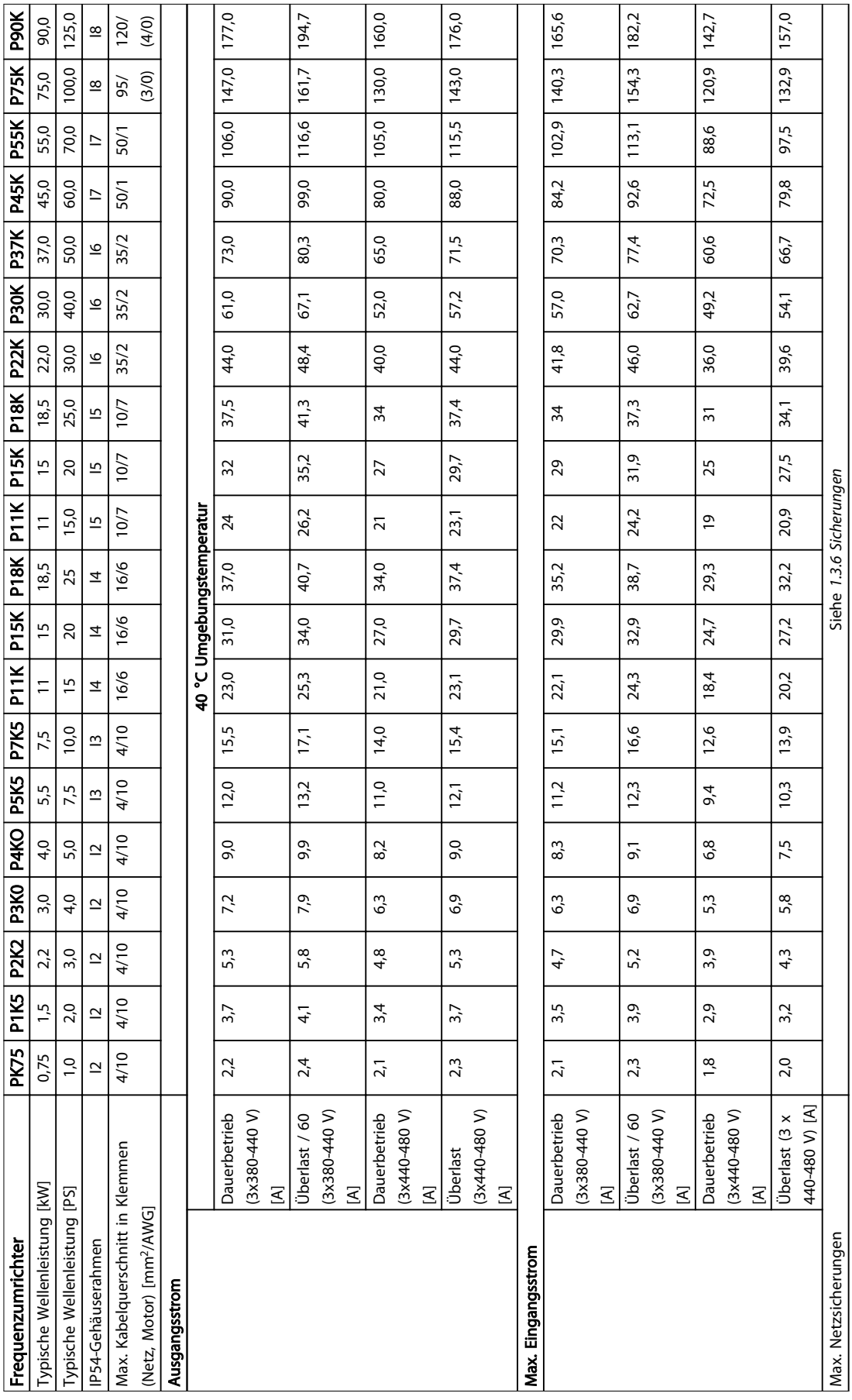

Τ ┑ ٦

#### Kurzanleitung VLT® HVAC Basic Drive Kurzanleitung

٦

T

T

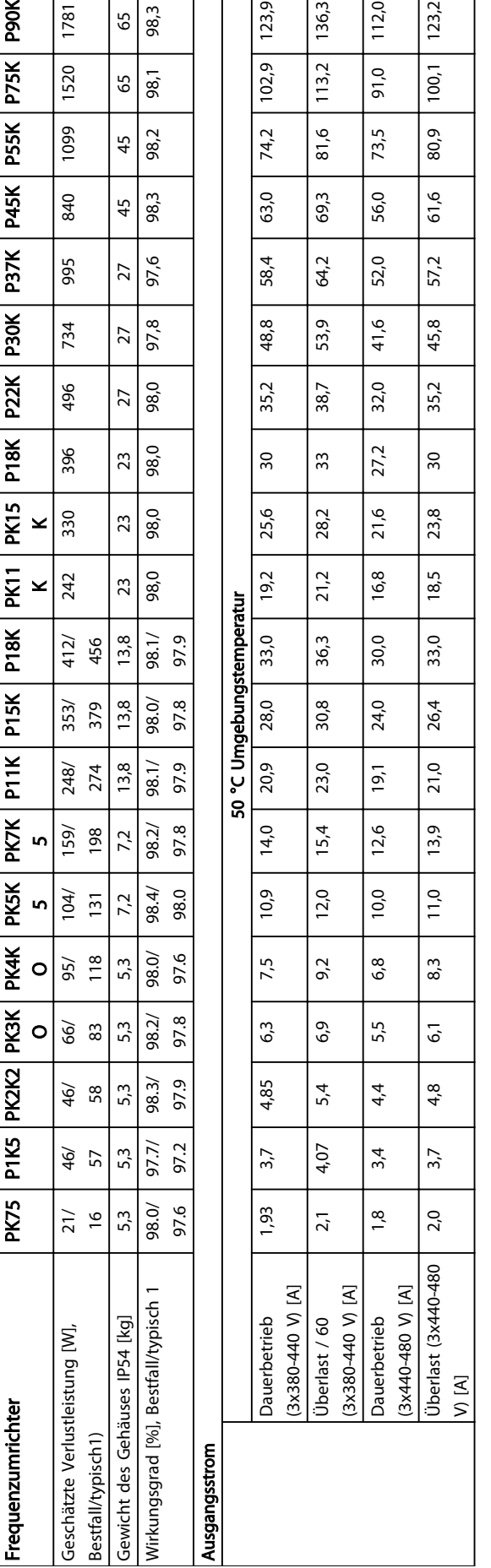

Tabelle 1.34

Danfoss

1 1

Danfoss

## <span id="page-40-0"></span>1.7.4 Netzversorgung 3x525-600 V AC

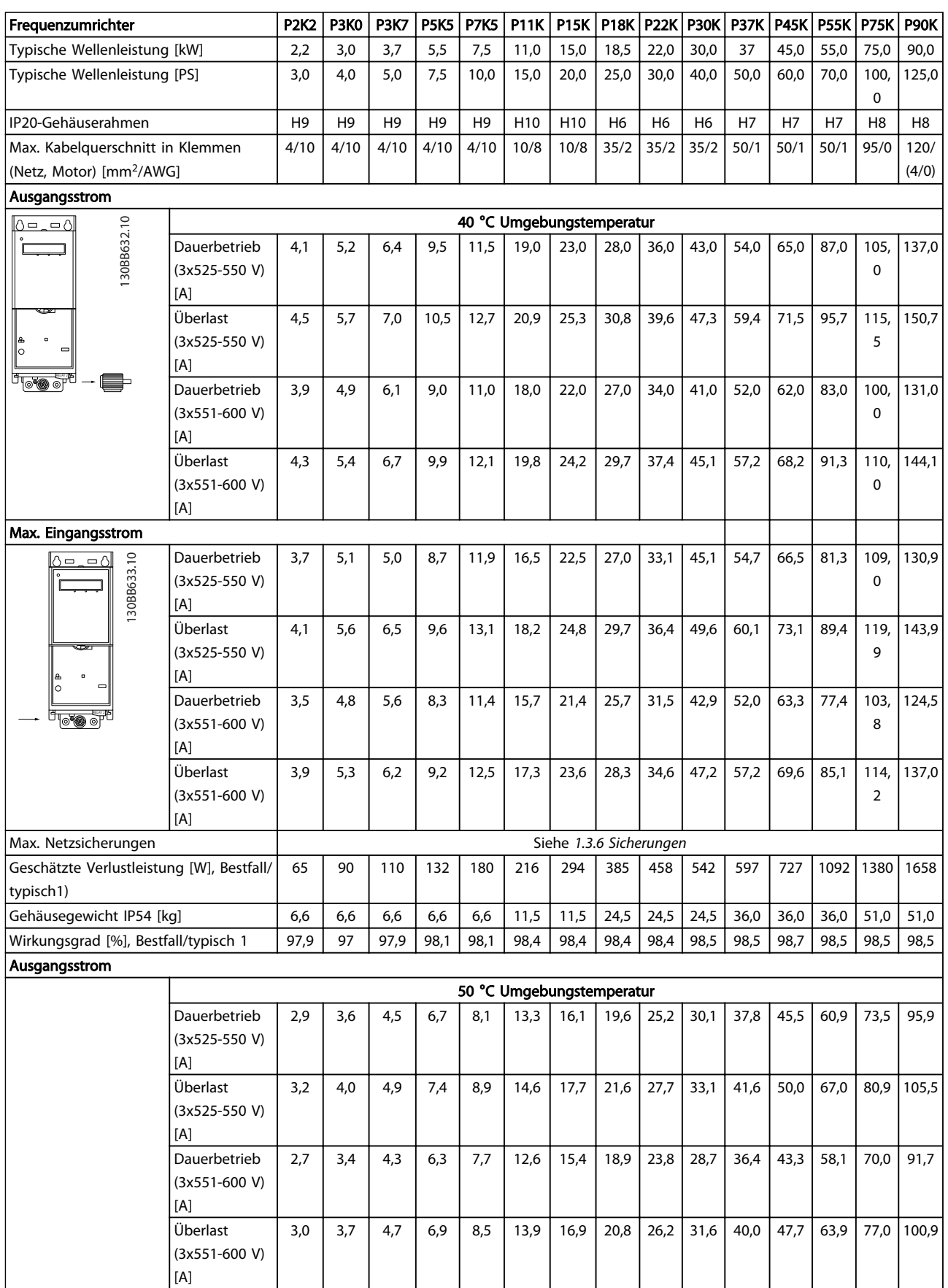

Tabelle 1.35

Danfoss

### <span id="page-41-0"></span>1.7.5 EMV-Prüfergebnisse

Die folgenden Ergebnisse wurden unter Verwendung eines Systems mit einem Frequenzumrichter, mit abgeschirmtem Steuerkabel, eines Steuerkastens mit Potentiometer sowie eines geschirmten Motorkabels erzielt.

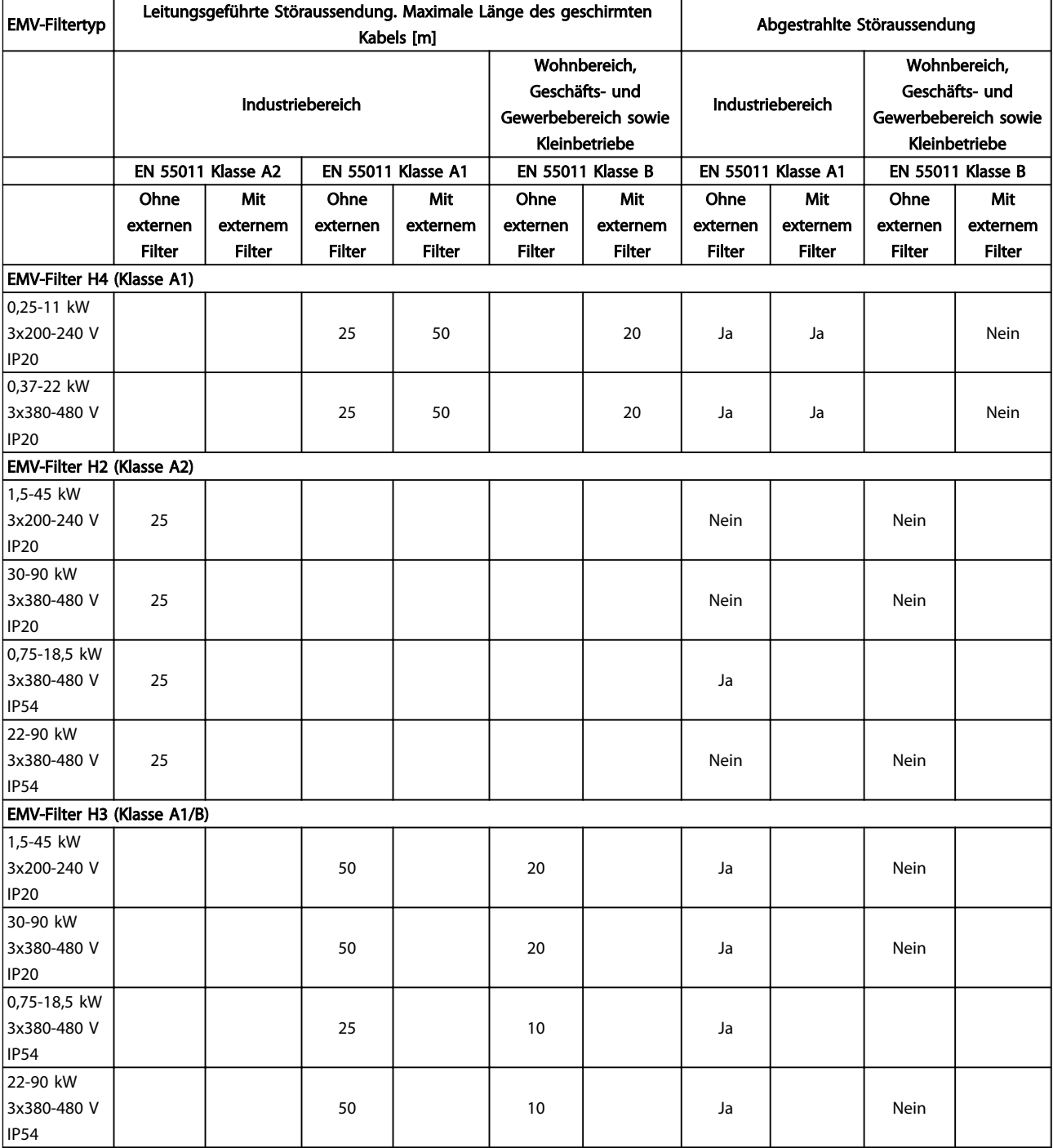

#### Tabelle 1.36

Danfoss

#### Schutz und Funktionen

- Elektronischer thermischer Motorüberlastschutz Schutz des Motors gegen Überlast.
- Durch eine Temperaturüberwachung des Kühlkörpers kann sichergestellt werden, dass der Frequenzumrichter bei Erreichen einer Übertemperatur abgeschaltet wird.
- Der Frequenzumrichter ist gegen Kurzschlüsse zwischen den Motorklemmen U, V, W geschützt.
- Bei fehlender Motorphase schaltet der Frequenzumrichter ab und gibt eine Warnung aus.
- Bei fehlender Netzphase schaltet der Frequenzumrichter ab oder gibt eine Warnung aus (je nach Last).
- Die Überwachung der Zwischenkreisspannung stellt sicher, dass der Frequenzumrichter abschaltet, wenn die Zwischenkreisspannung zu gering oder zu hoch ist.
- Der Frequenzumrichter ist an den Motorklemmen U, V und W gegen Erdschluss geschützt.

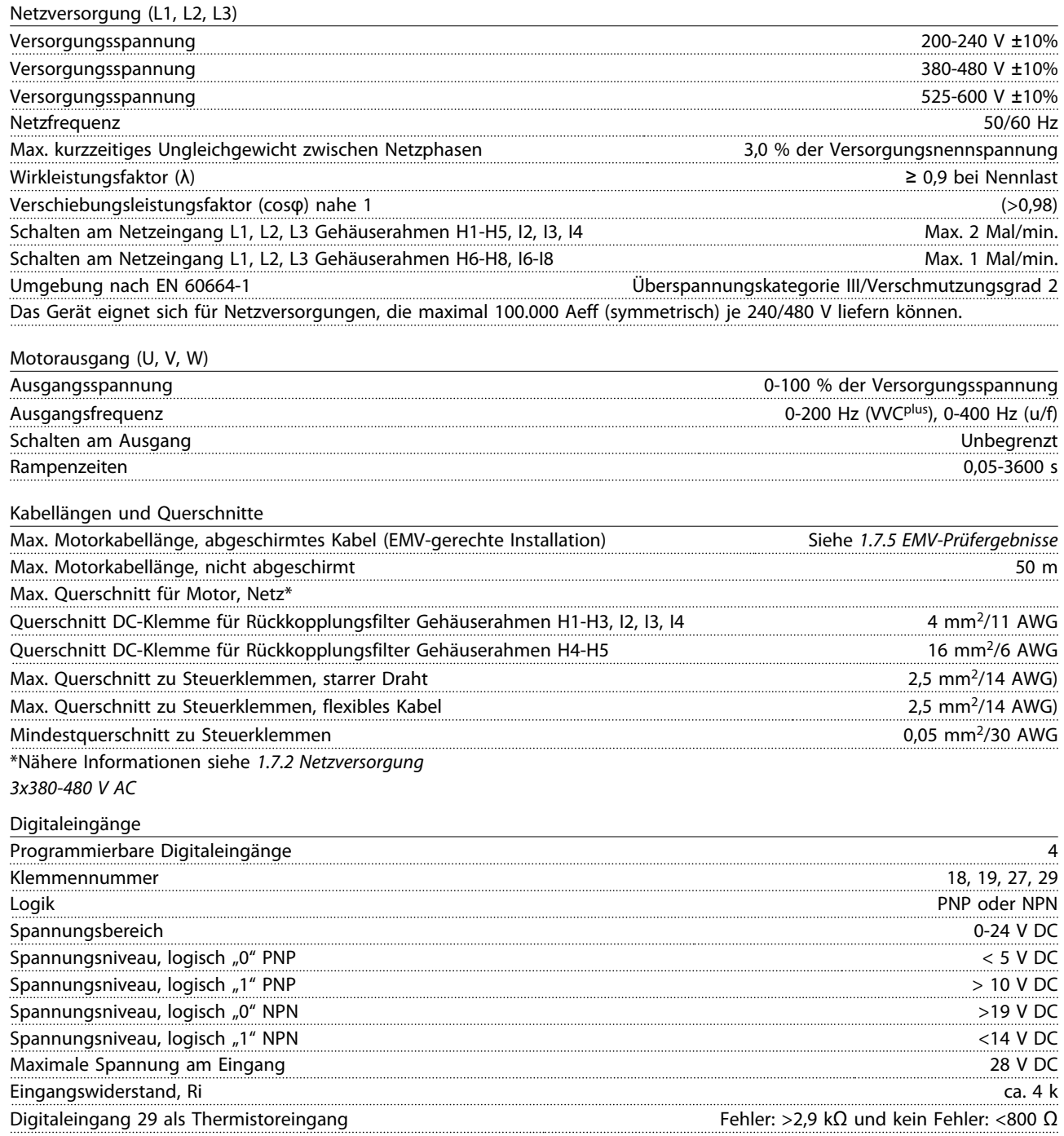

## Danfoss

#### Kurzanleitung **VLT<sup>®</sup> HVAC Basic Drive Kurzanleitung**

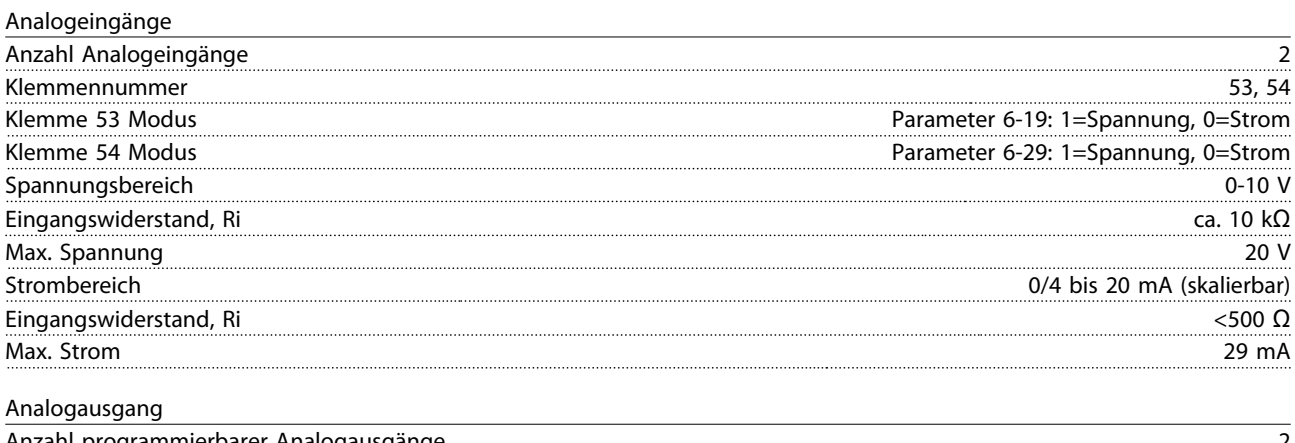

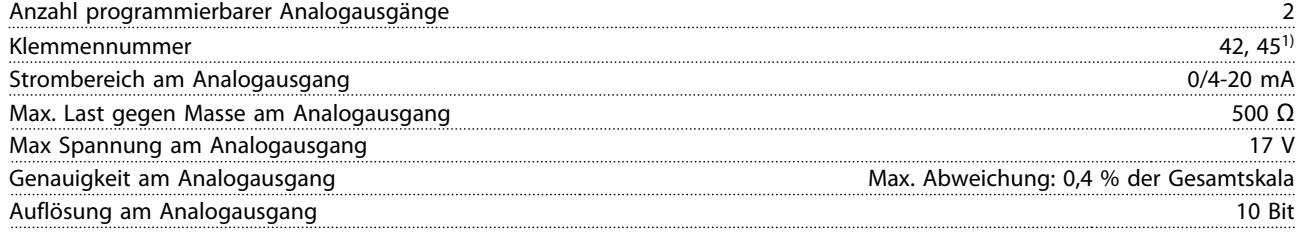

1) Die Klemmen 42 und 45 können auch als Digitalausgänge programmiert werden.

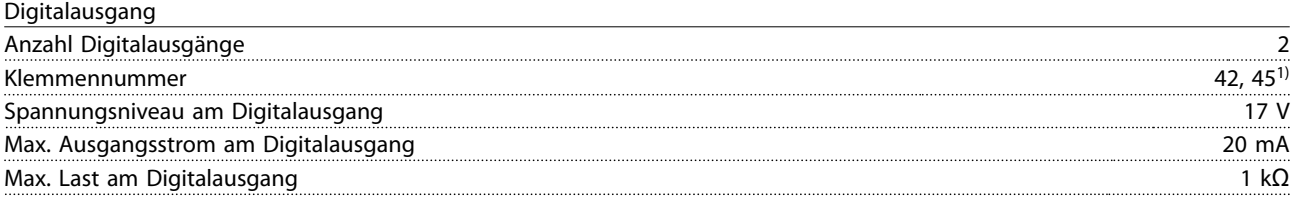

1) Die Klemmen 42 und 45 können auch als Analogausgang programmiert werden.

#### Steuerkarte, RS485 serielle Schnittstelle

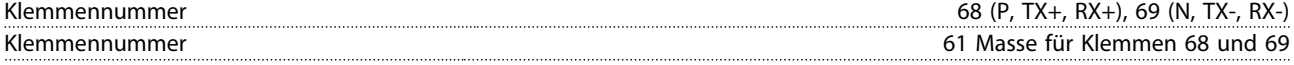

#### Steuerkarte, 24-V-DC-Ausgang

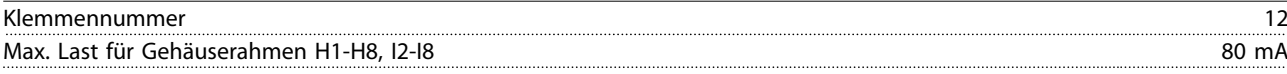

#### Relaisausgang

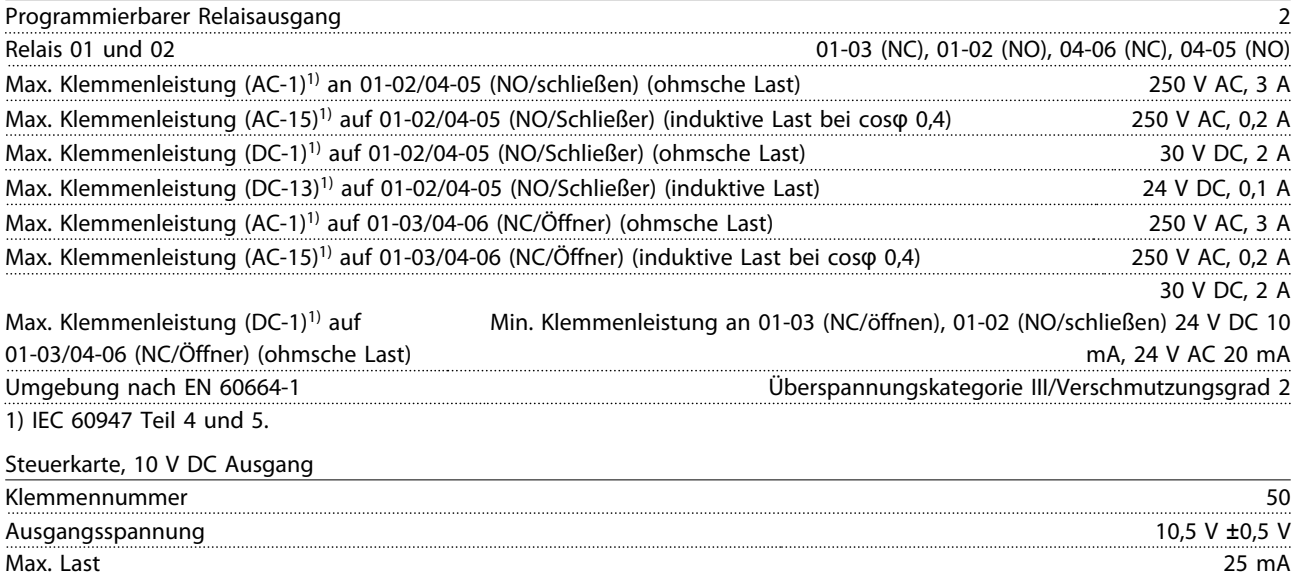

<span id="page-44-0"></span>Alle Eingänge, Ausgänge, Schaltungen, DC-Versorgungen und Relaiskontakte sind galvanisch von der Versorgungsspannung (PELV) und anderen Hochspannungsklemmen getrennt.

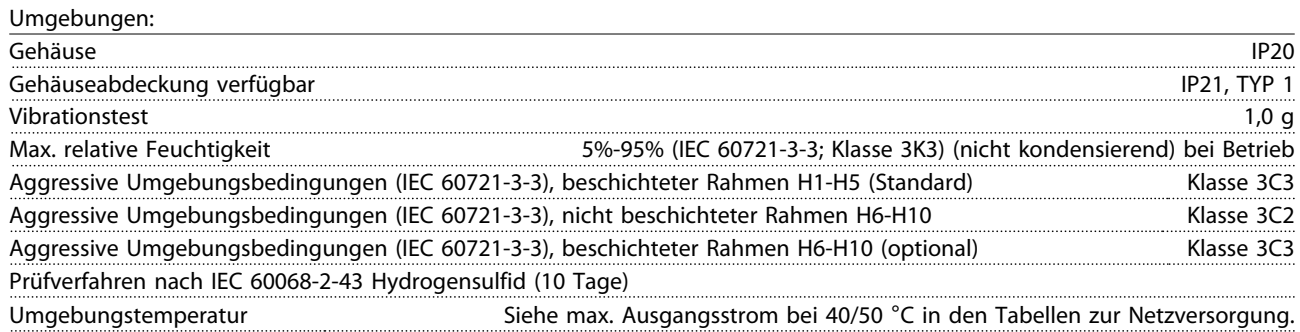

Zur Leistungsreduzierung aufgrund von hoher Umgebungstemperatur siehe *1.7.6 Umgebungen:*

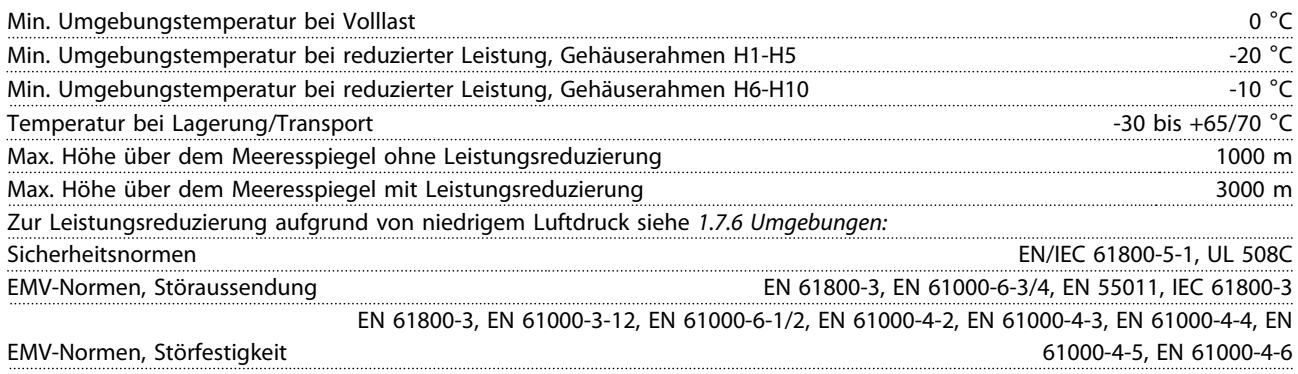

#### 1.8 Besondere Betriebsbedingungen

#### 1.8.1 Leistungsreduzierung wegen erhöhter Umgebungstemperatur und **Taktfrequenz**

Die Umgebungstemperatur wird über 24 h gemessen und muss mindestens 5°C unter dem maximal zulässigen Wert liegen. Wird der Frequenzumrichter bei hoher Umgebungstemperatur betrieben, so ist eine Reduzierung des Dauerausgangsstroms notwendig. Die Kurve der Leistungsreduzierung entnehmen Sie dem *VLT*® *HVAC Basic-Projektierungshandbuch MG18C*.

#### 1.8.2 Leistungsreduzierung bei geringem Luftdruck

Die Kühlkapazität von Luft lässt bei niedrigem Luftdruck nach. Bei Höhenlagen über 2000 m über NN ziehen Sie Danfoss bezüglich PELV (Schutzkleinspannung) zurate. Unterhalb einer Höhe von 1.000 m ist keine Leistungsreduzierung erforderlich, aber oberhalb von 1.000 m muss die Umgebungstemperatur oder der maximale Ausgangsstrom verringert werden. Reduzieren Sie den Ausgangsstrom um 1 % pro 100 m Höhe über 1.000 m bzw. reduzieren Sie die max. Umgebungstemperatur um 1° pro 200 m.

### 1.9 Optionen für VLT® HVAC Basic Drive FC101

Die Optionen entnehmen Sie dem *VLT*® *HVAC Basic-Projektierungshandbuch MG18C*.

Danfoss

#### 1.10 MCT 10-Support

Informationen zum MCT 10 sind verfügbar unter: *www.danfoss.com/BusinessAreas/DrivesSolutions/ fc101driveupdates*

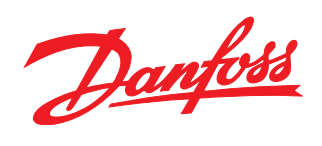

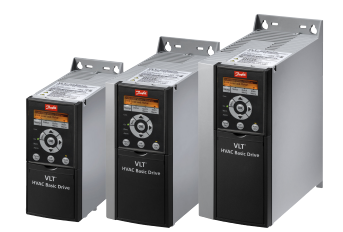

#### www.danfoss.com/drives

Die in Katalogen, Prospekten und anderen schriftlichen Unterlagen, wie z.B. Zeichnungen und Vorschlägen enthaltenen Angaben und technischen Daten sind vom Käufer vor Übernahme<br>und Anwendung zu prüfen. Der Käufer kann aus d

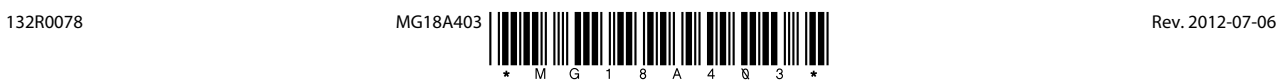